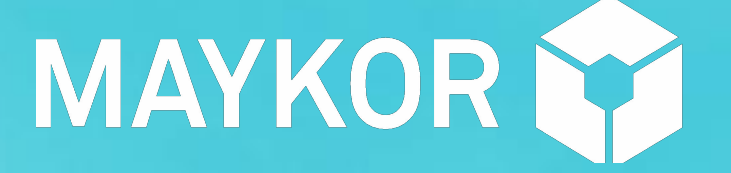

# System Center

#### **Основы работы с Microsoft Configuration Manager 2012**

**Кожерков Сергей, эксперт**

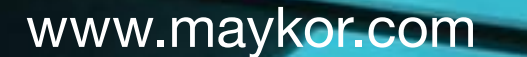

16.12.2015

# Содержание

- **1. Обзор System Center 2012 Configuration Manager**
- **2. Организация ресурсов**
- **3. Управление клиентом Configuration Manager**
- **4. Управление инвентаризацией и учетом использования программных продуктов**
- **5. Отчеты**
- **6. Развертывание программного обеспечения**
- **7. Развертывание и управление обновлениями программного обеспечения**
- **8. Развертывание операционных систем**
- **9. Ролевая модель разграничения прав доступа**
- **10. Удаленное управление**
- **11. Другие функции**

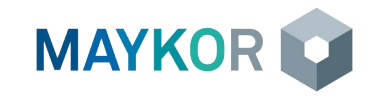

- » Общий обзор продуктов семейства System Center 2012 R2
- » Введение в System Center 2012 Configuration Manager
- » Обзор архитектуры System Center 2012 Configuration Manager
- » Обзор консоли управления System Center 2012 Configuration Manager

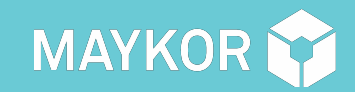

**ОБЗОР SYSTEM CENTER 2012 CONFIGURATION MANAGER**

## Общий обзор продуктов семейства System Center 2012 R2

Operations Manager Configuration Manager Virtual Machine Manager **Orchestrator** Data Protection Manager Service Manager App Controller Endpoint Protection

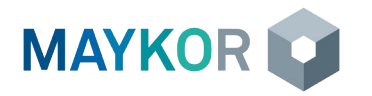

### Введение в System Center 2012 Configuration Manager

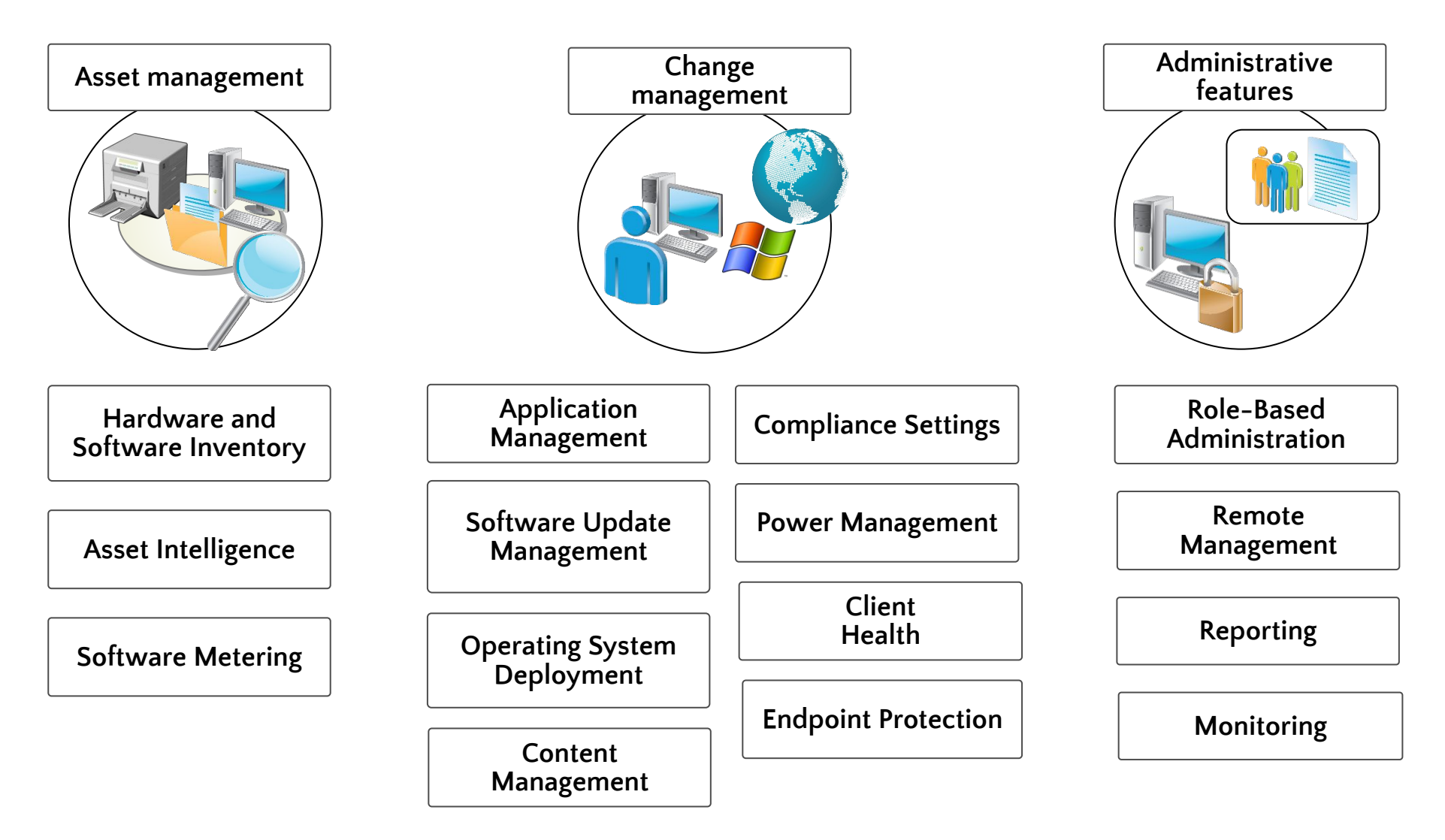

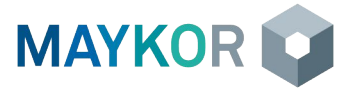

# Цели внедрения Системы

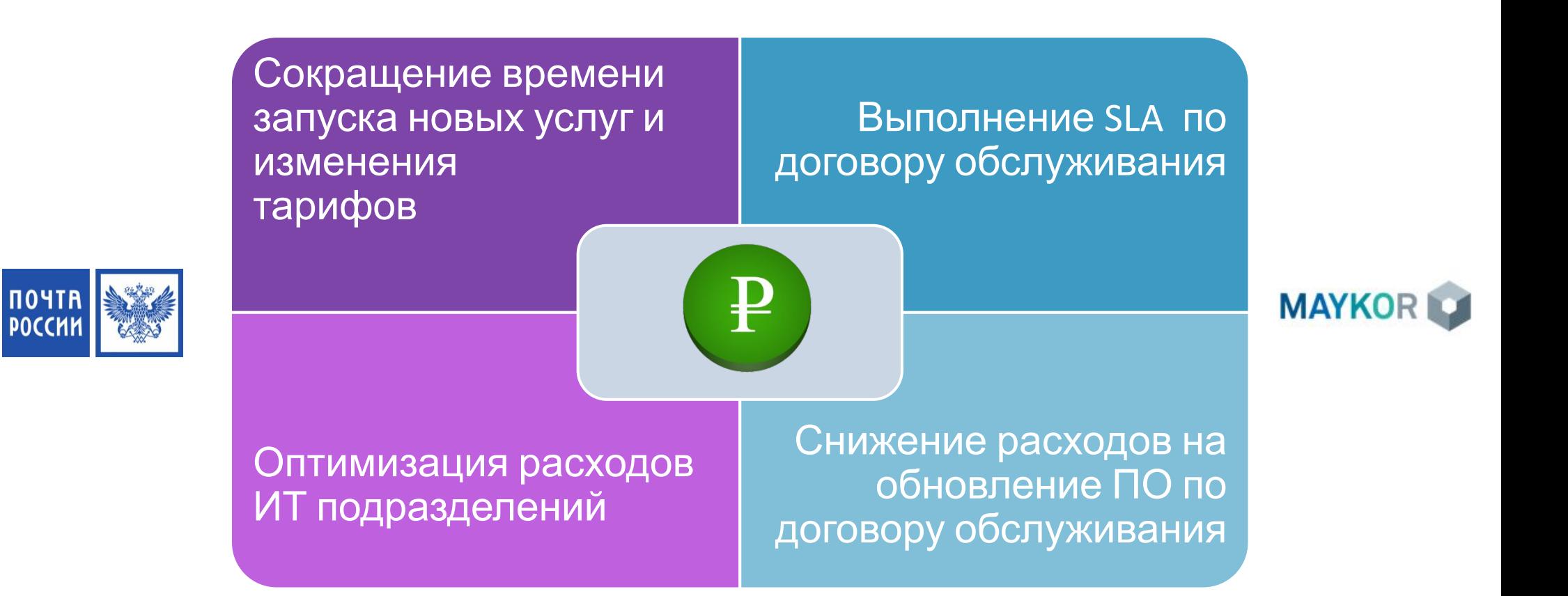

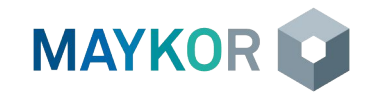

#### Обзор архитектуры System Center 2012 Configuration Manager Сайты

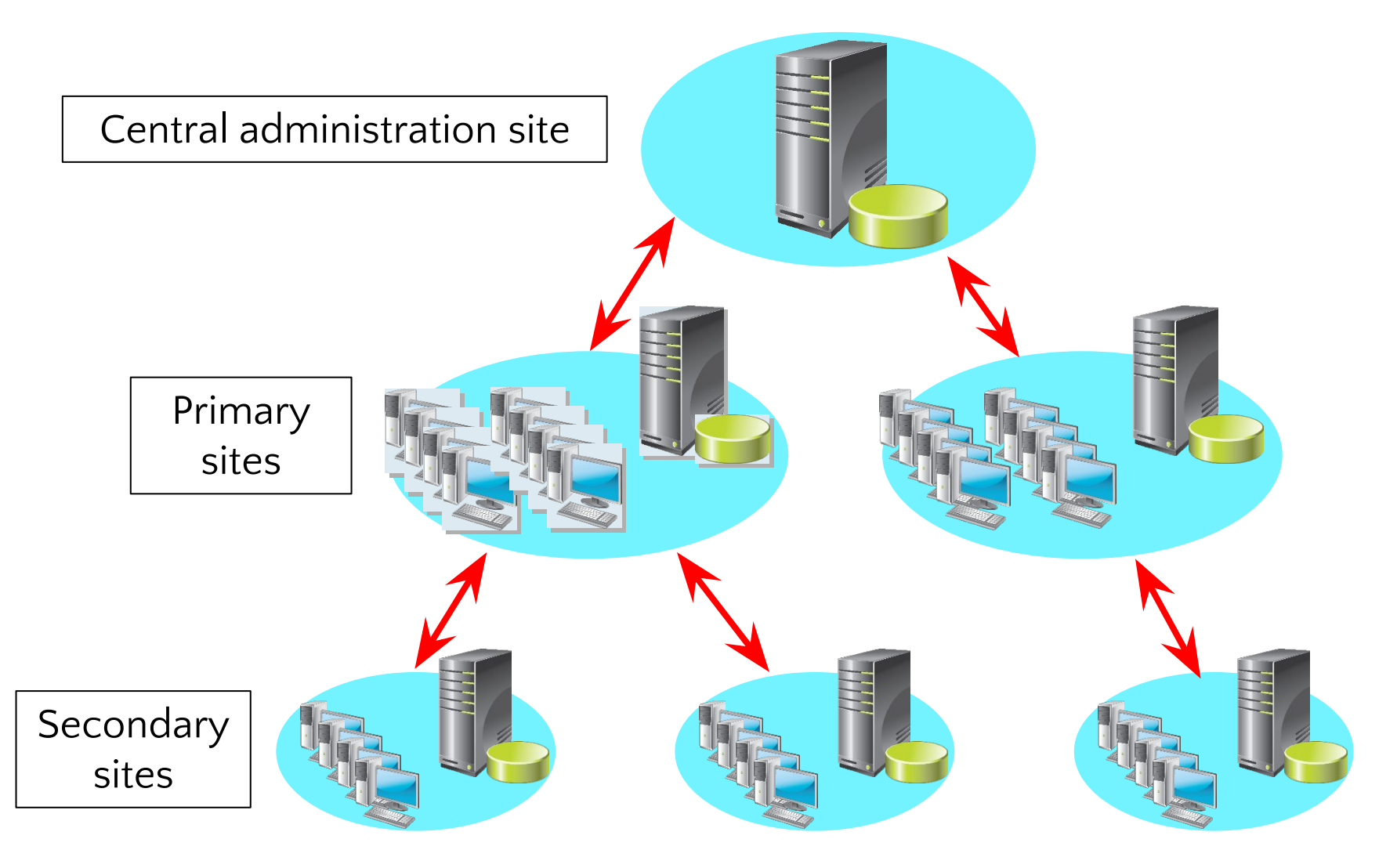

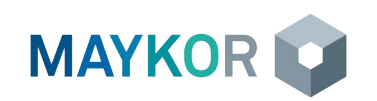

#### Обзор архитектуры System Center 2012 Configuration Manager Роли

#### **Стандартные**

**poghe** server

- Site system
- Component server
- Site database server
- SMS Provider: не отображается в консоли

#### **Дополнительные роли**

- Certificate registration point
- Distribution point
- Management point
- Reporting services point
- Software update point
- State migration point

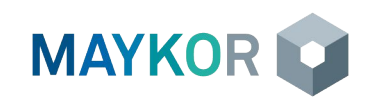

### Архитектура Системы ФГУП «Почта России»

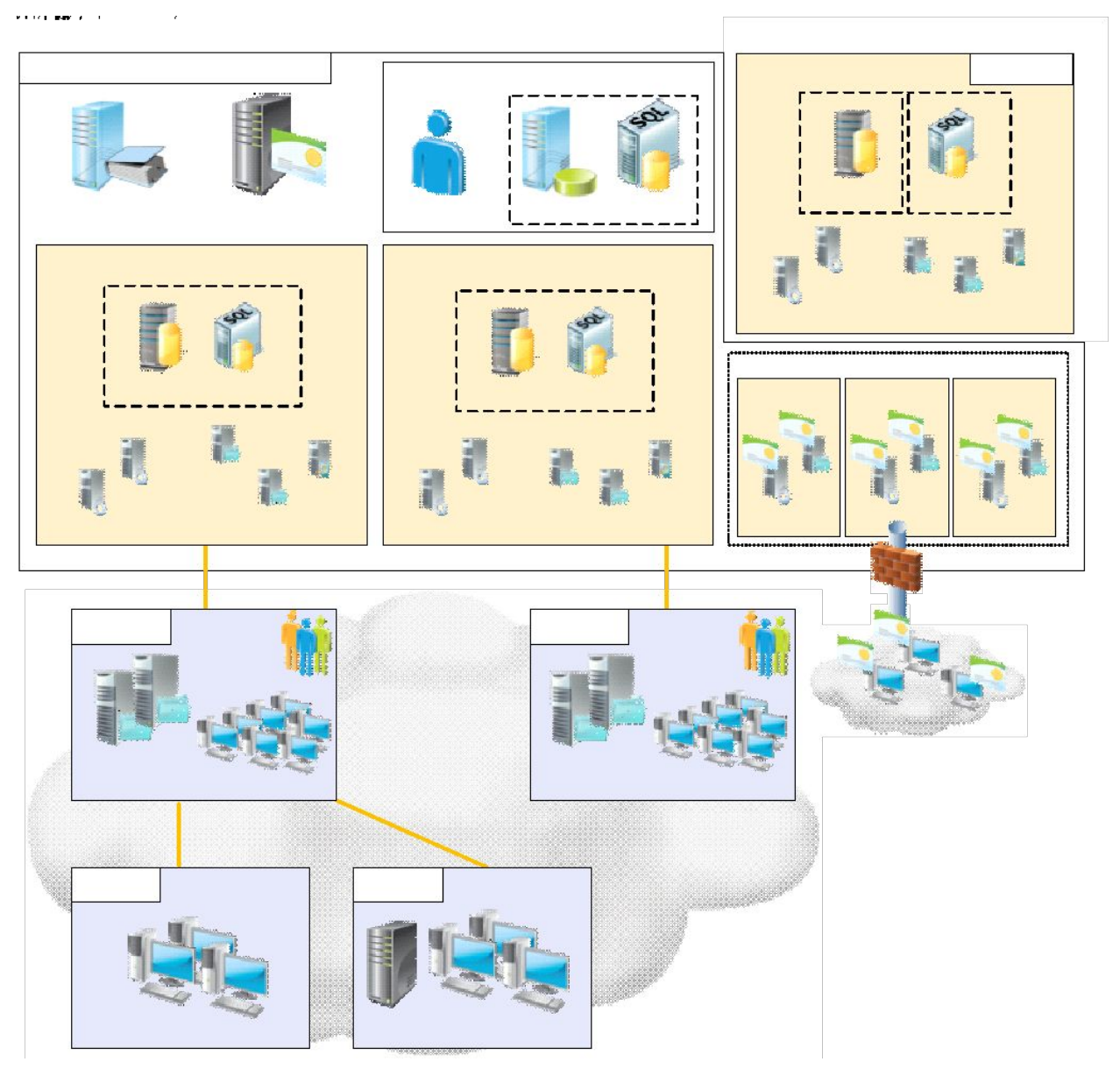

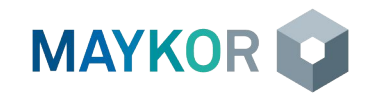

#### Обзор консоли управления System Center 2012 Configuration Manager

#### **Панель инструментов**

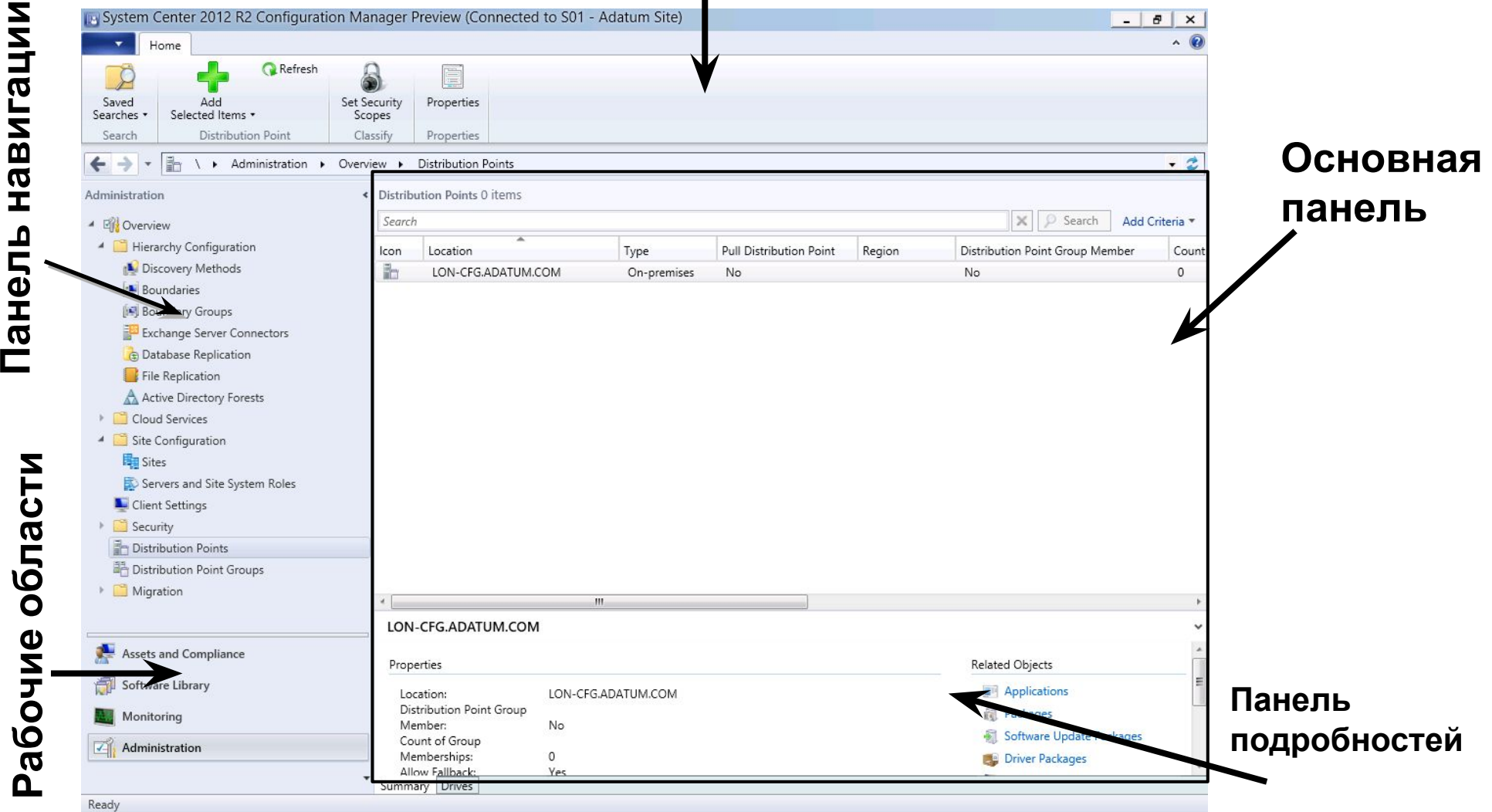

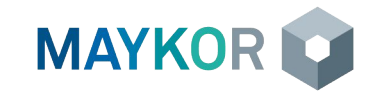

- » Обнаружение ресурсов
- **>>** Границы и группы границ
- » Коллекции

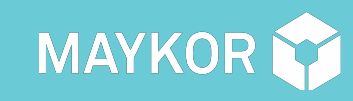

# ОСНОВЫ РАБОТЫ С MICROSOFT CONFIGURATION MANAGER 2012 11 **ОРГАНИЗАЦИЯ РЕСУРСОВ**

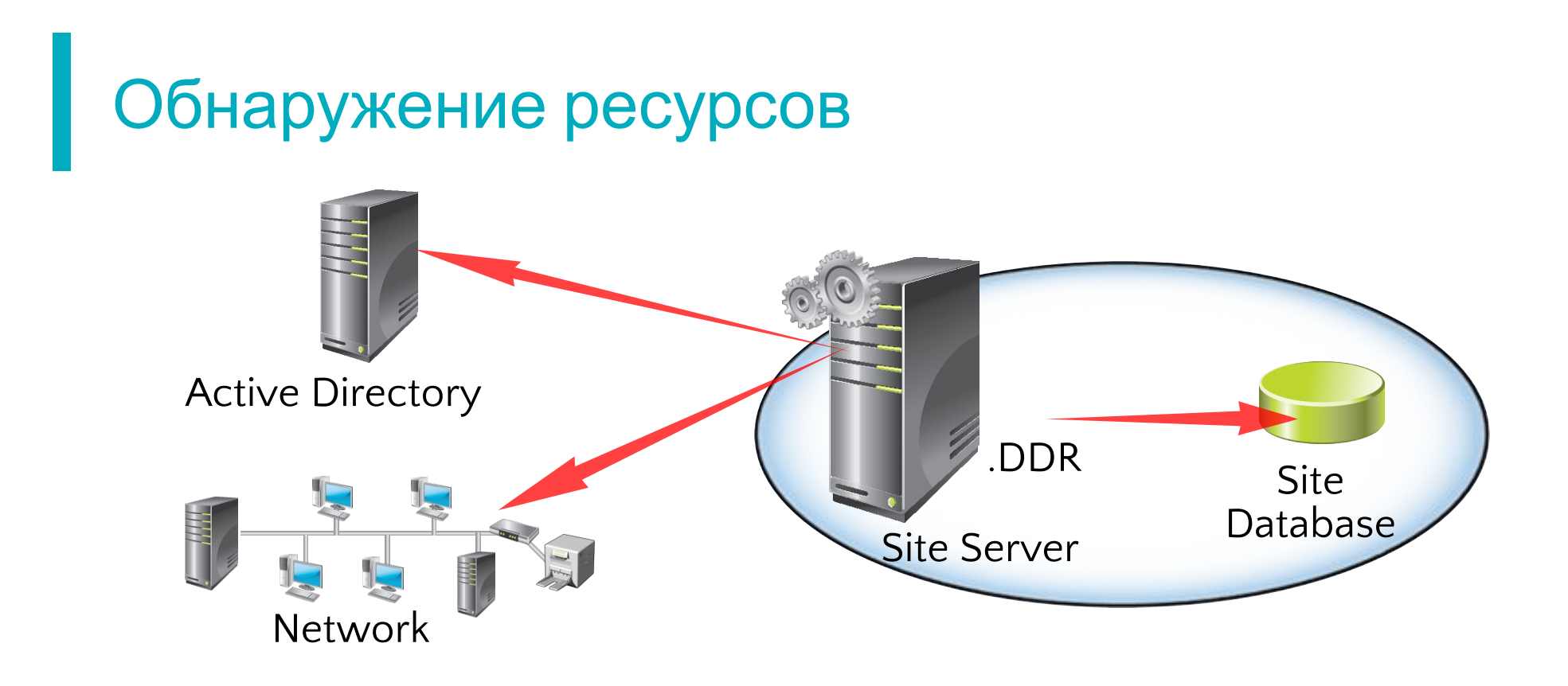

- ∙ Active Directory Forest Discovery;
- ∙ Active Directory System Discovery;
- ∙ Active Directory User Discovery;
- ∙ Active Directory Group Discovery;
- ∙ Network Discovery;
- ∙ Heartbeat Discovery.

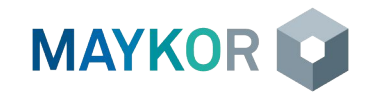

## Границы и группы границ

- **IP-подсети**  $\bullet$
- Сайты Active Directory  $\bullet$
- Префиксы IPv6  $\bullet$
- Диапазоны IP-адресов  $\bullet$

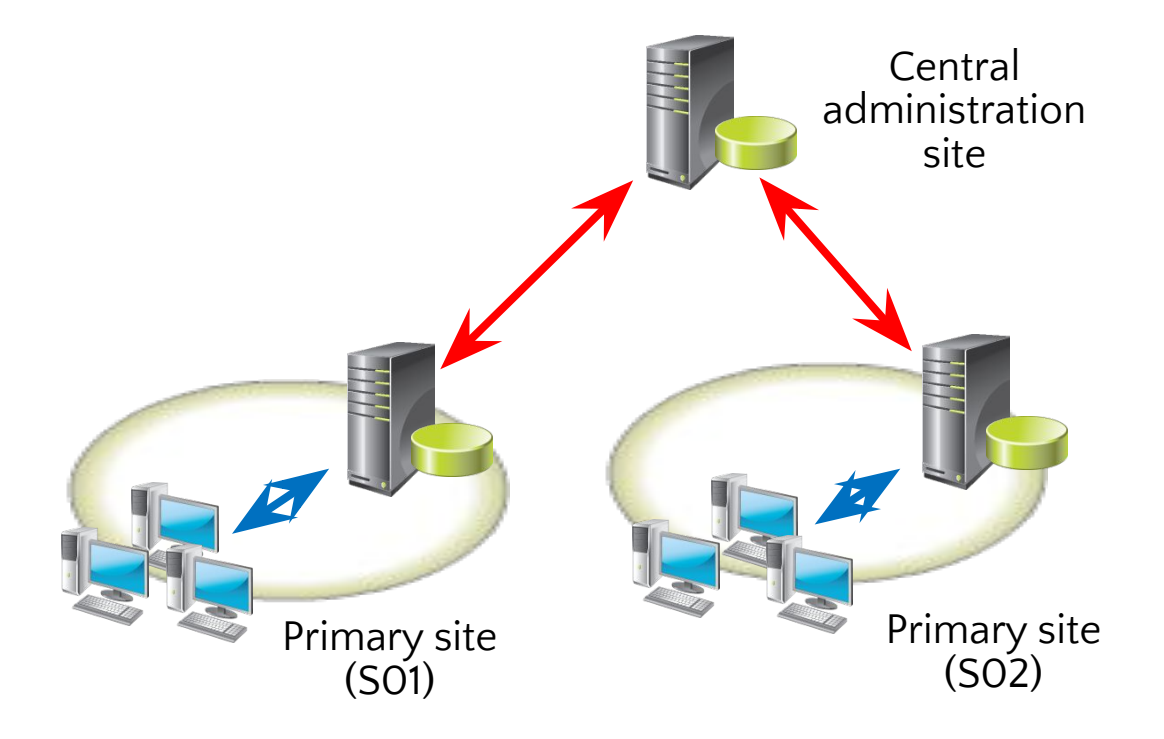

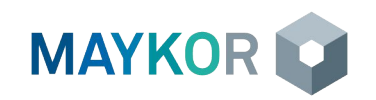

# Границы и группы границ

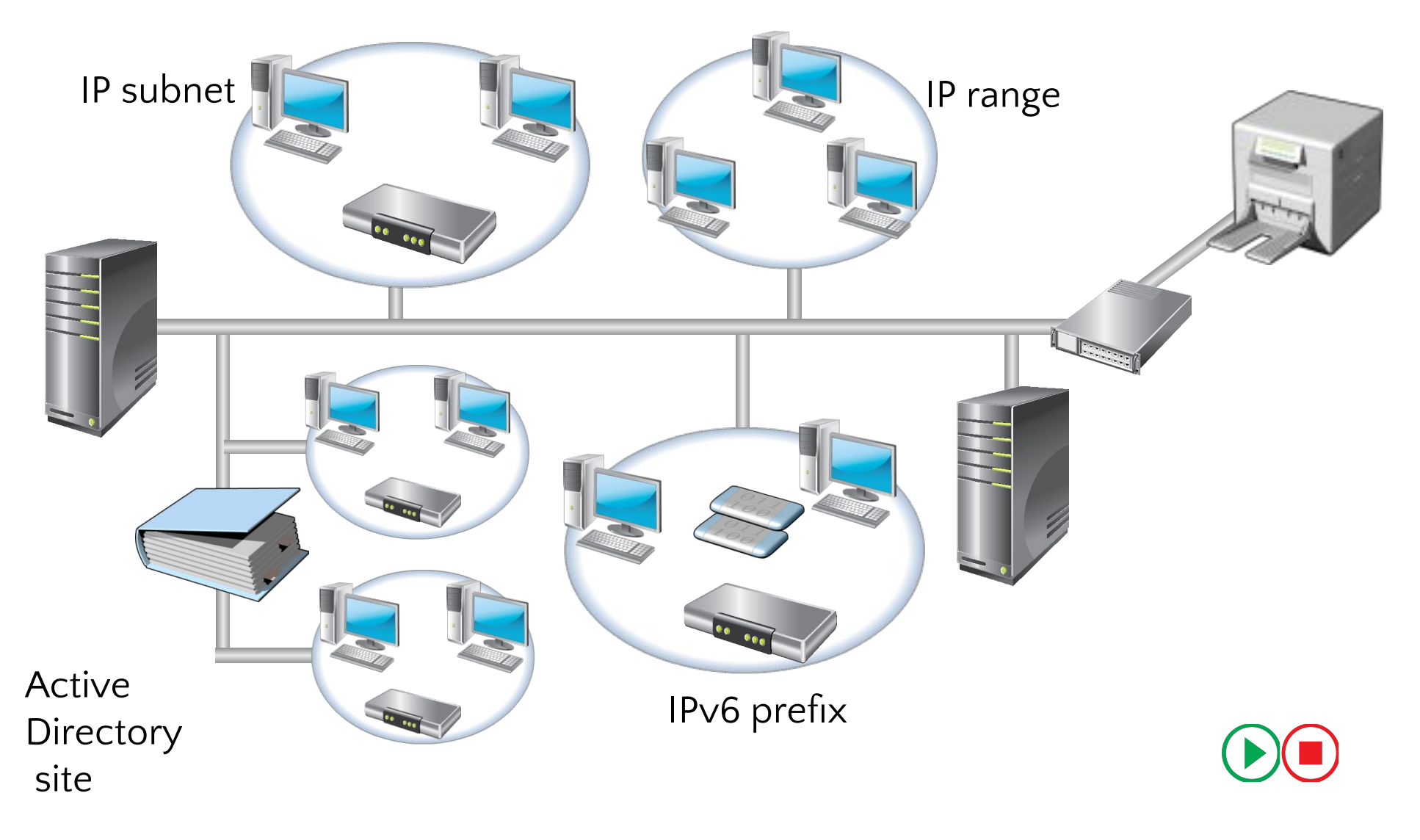

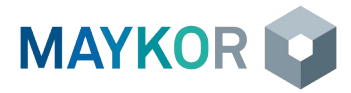

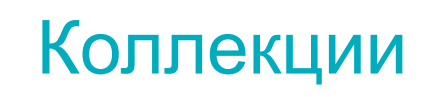

# Правила формирования коллекций:

- Direct Rule
- Query Rule
- Include Collections
- Exclude Collections

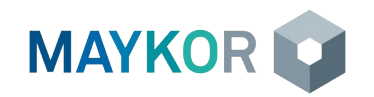

# Архитектура WMI

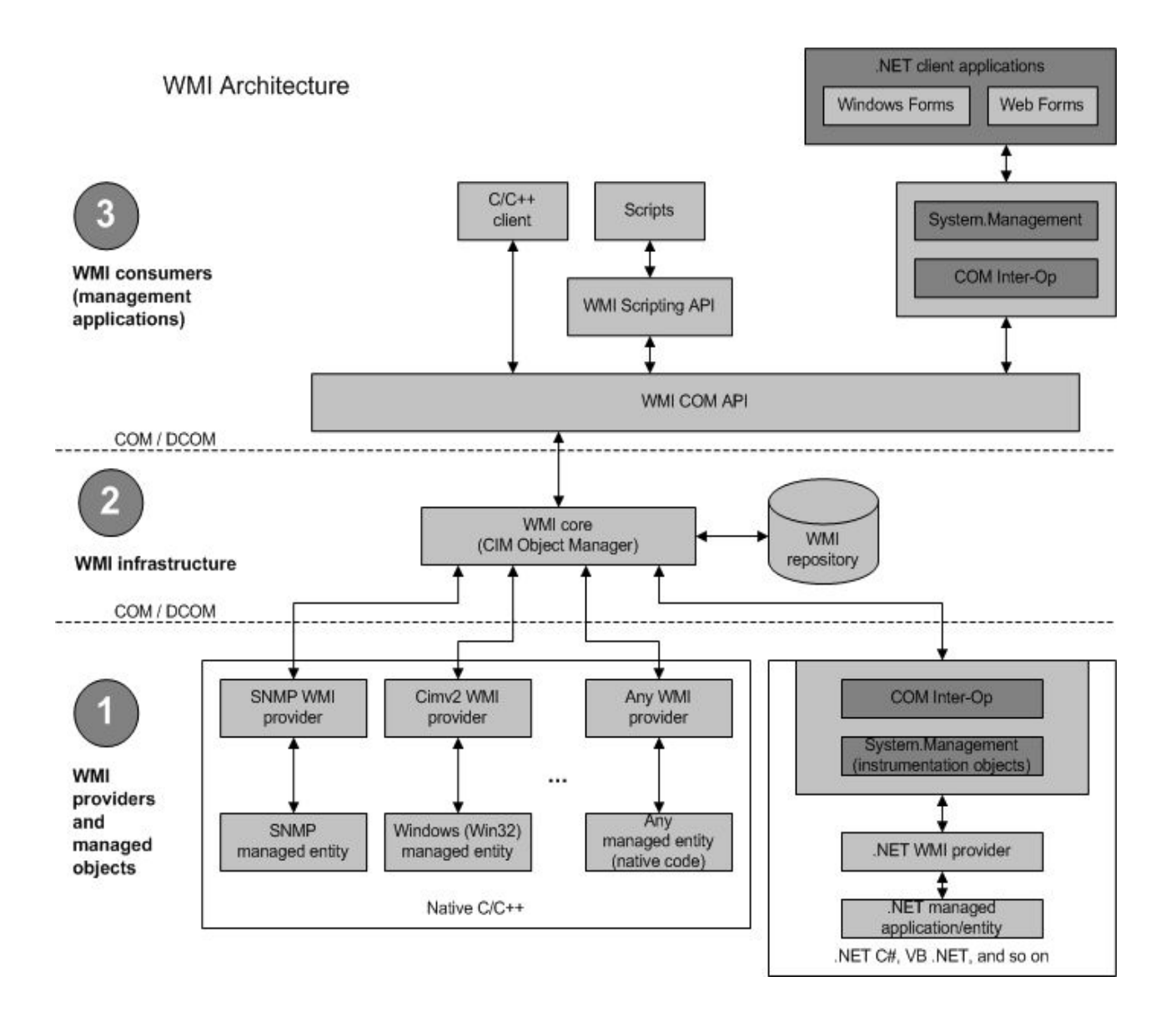

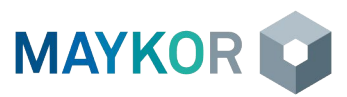

# Объекты WMI

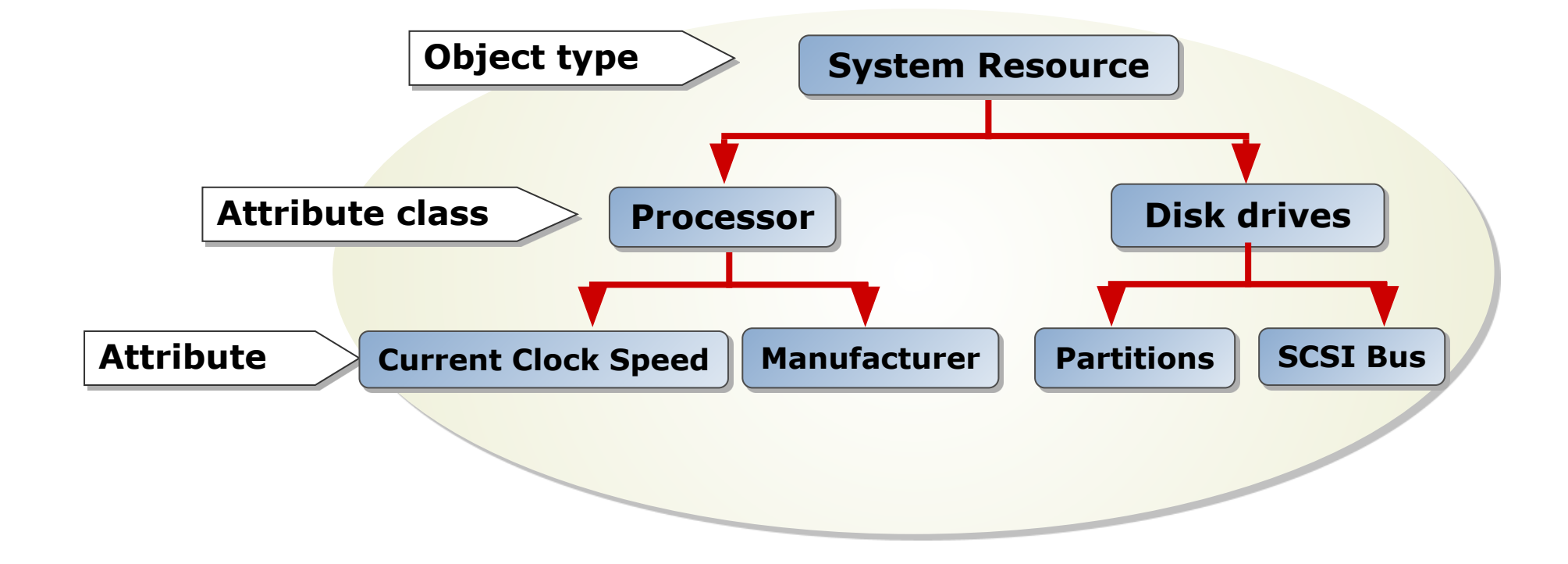

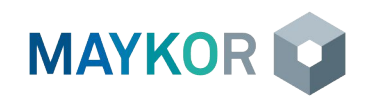

### Формирование запросов

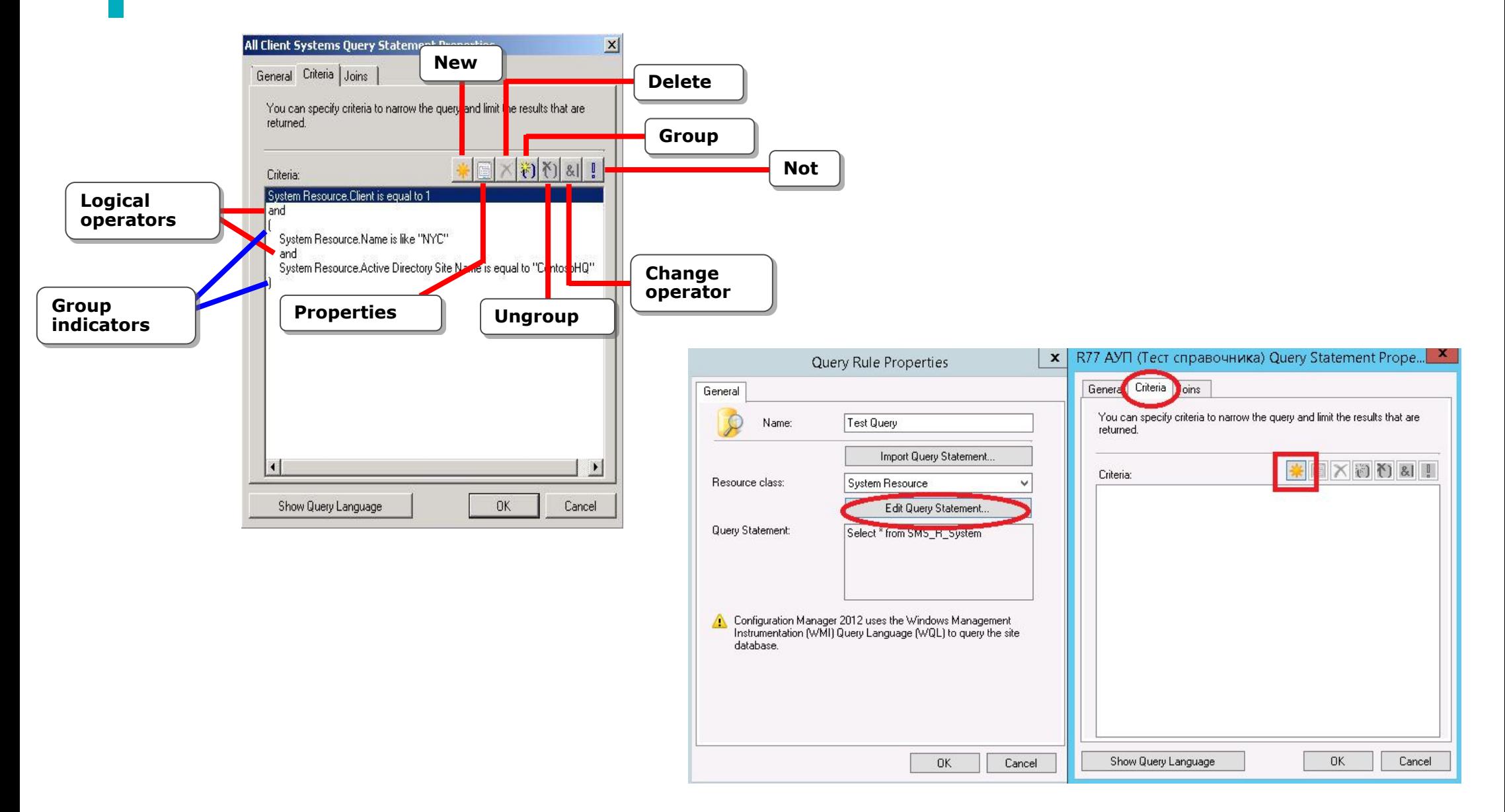

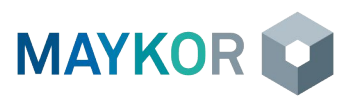

- » Обзор клиента Configuration Manager
- » Развертывание клиентов Configuration Manager
- » Настройка агентов клиента
- » Отслеживание статуса клиента
- » Установка клиента на компьютерах ФГУП «Почта России»

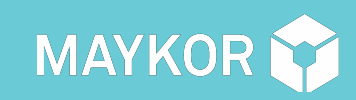

#### ОСНОВЫ РАБОТЫ С MICROSOFT CONFIGURATION MANAGER 2012 19 **MANAGERУПРАВЛЕНИЕ КЛИЕНТОМ CONFIGURATION**

#### Обзор клиента Configuration Manager

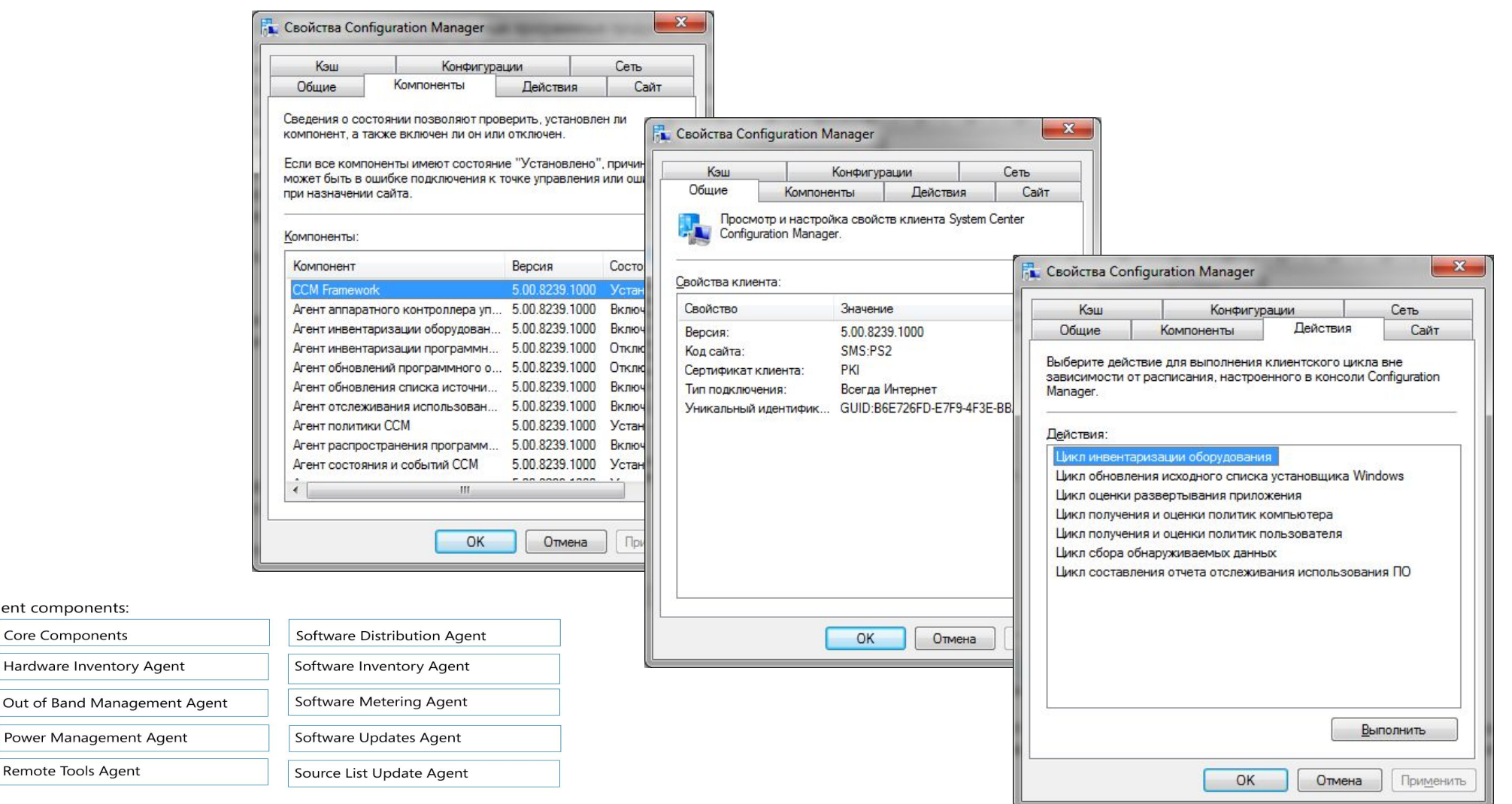

#### Operating system components Configuration Manager client uses:

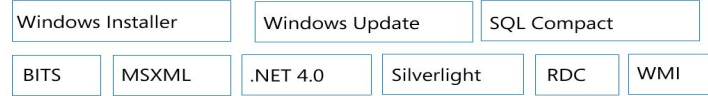

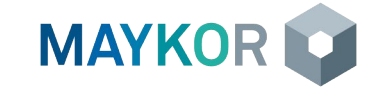

Client components: **Core Components** 

Hardware Inventory Agent

Power Management Agent

Remote Tools Agent

### Развертывание клиентов Configuration Manager

Требования:

- Не ниже Windows XP SP3, Windows Vista SP2
- Редакции не ниже Professional (редакция Home не поддерживается)

Необходимые компоненты, не устанавливаемые вместе с клиентом:

- Windows Installer 3
- Background Intelligent Transfer Service (BITS) 2.5

Компоненты, автоматически устанавливаемые при установке клиента:

- Microsoft .NET Framework 4 Client Profile
- Microsoft Core XML Services (MSXML) 6
- **Microsoft Policy Platform**
- Microsoft remote differential compression (RDC)
- **Microsoft Silverlight**
- Microsoft SQL Server Compact 3.5 SP2 components
- Microsoft Visual C++ Redistributable
- **Windows Update Agent**

#### Способы установки клиента:

- Принудительная установка (Push-install)
- Установка с помощью обновления ПО (WSUS)
- Установка с помощью групповой политики (GPO)
- Установка с помощью сценария входа (GPO startup script)
- Обновление существующих клиентов Configuration Manager с помощью пакетов и программ
- Установка клиента при установке из образа ОС
- Ручная установка клиента

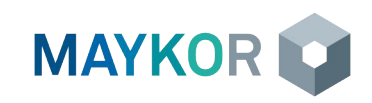

# Строка установки клиента

#### **CCMSetup.exe [свойства ccmsetup] [свойства установки client.msi]**

#### **Интернет-клиент**:

ccmsetup.exe /UsePKICert CCMHOSTNAME=R00SCCMPS2MD1EX.main.russianpost.ru SMSSITECODE=PS2 SMSMP=https://R00SCCMPS2MD1EX.main.russianpost.ru FSP=R00SCCMPS1MD1EX.main.russianpost.ru CCMALWAYSINF=1

#### **КСПД (с указанием серверов и сайта)**:

ccmsetup.exe /mp:R00SCCMPS2MP1.main.russianpost.ru SMSMP=R00SCCMPS2MP1.main.russianpost.ru SMSSITECODE=PS2 FSP=R00SCCMPS1MP1.main.russianpost.ru

#### **КСПД(автоопределение сайта и серверов)**:

ccmsetup.exe SMSSITECODE=AUTO SMSMP=R00SCCMPS2MP1.main.russianpost.ru FSP=R00SCCMPS1MP1.main.russianpost.ru

#### **КСПД(автонахождение серверов)**:

ccmsetup.exe SMSSITECODE=AUTO FSP=R00SCCMPS1MP1.main.russianpost.ru

Подробно о параметрах установки написано в документации по адресу https://technet.microsoft.com/ru-ru/library/gg699356.aspx

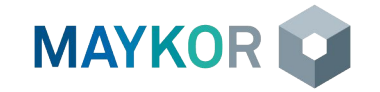

#### Настройка агентов клиента

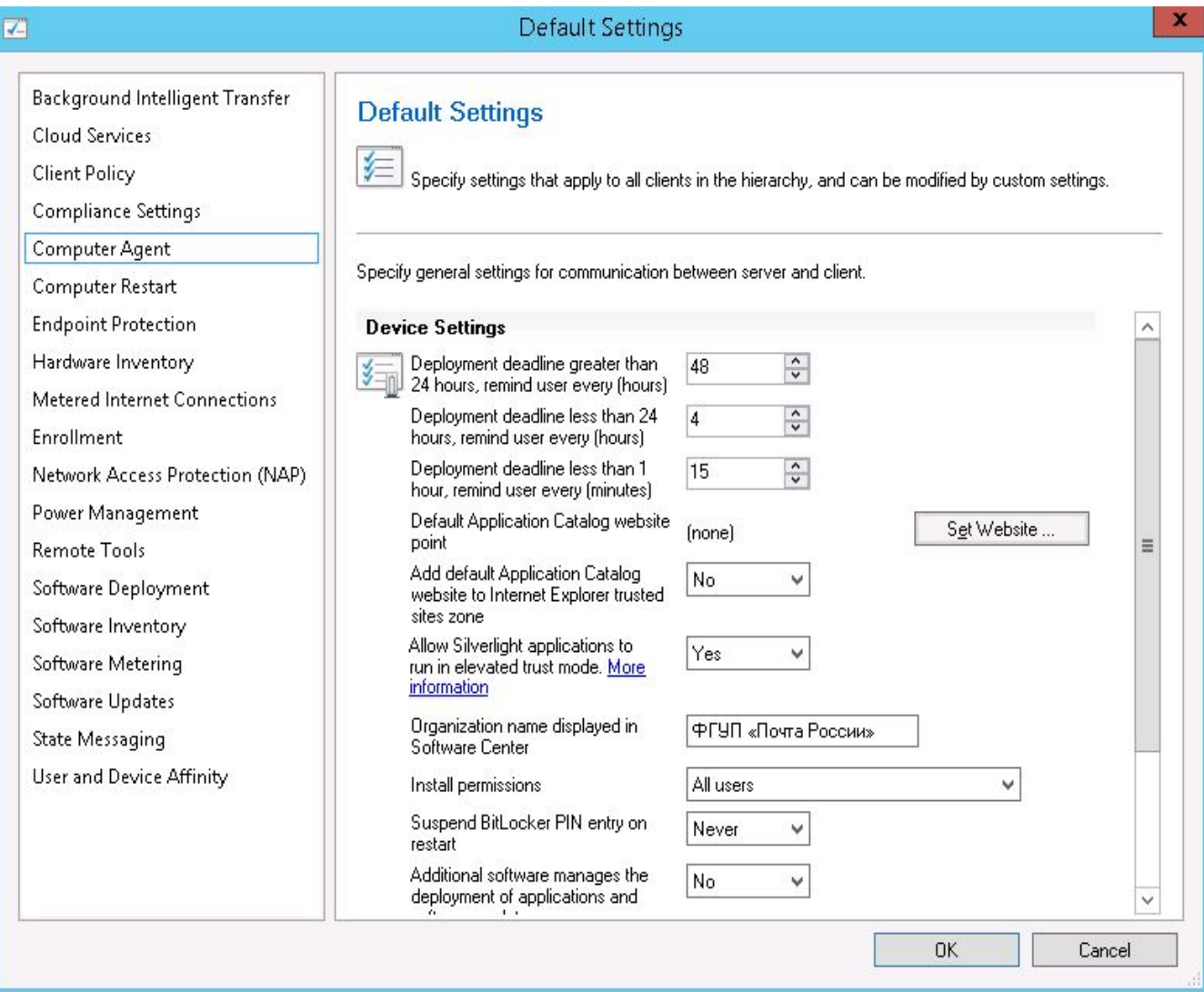

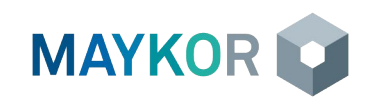

#### Отслеживание статуса клиента

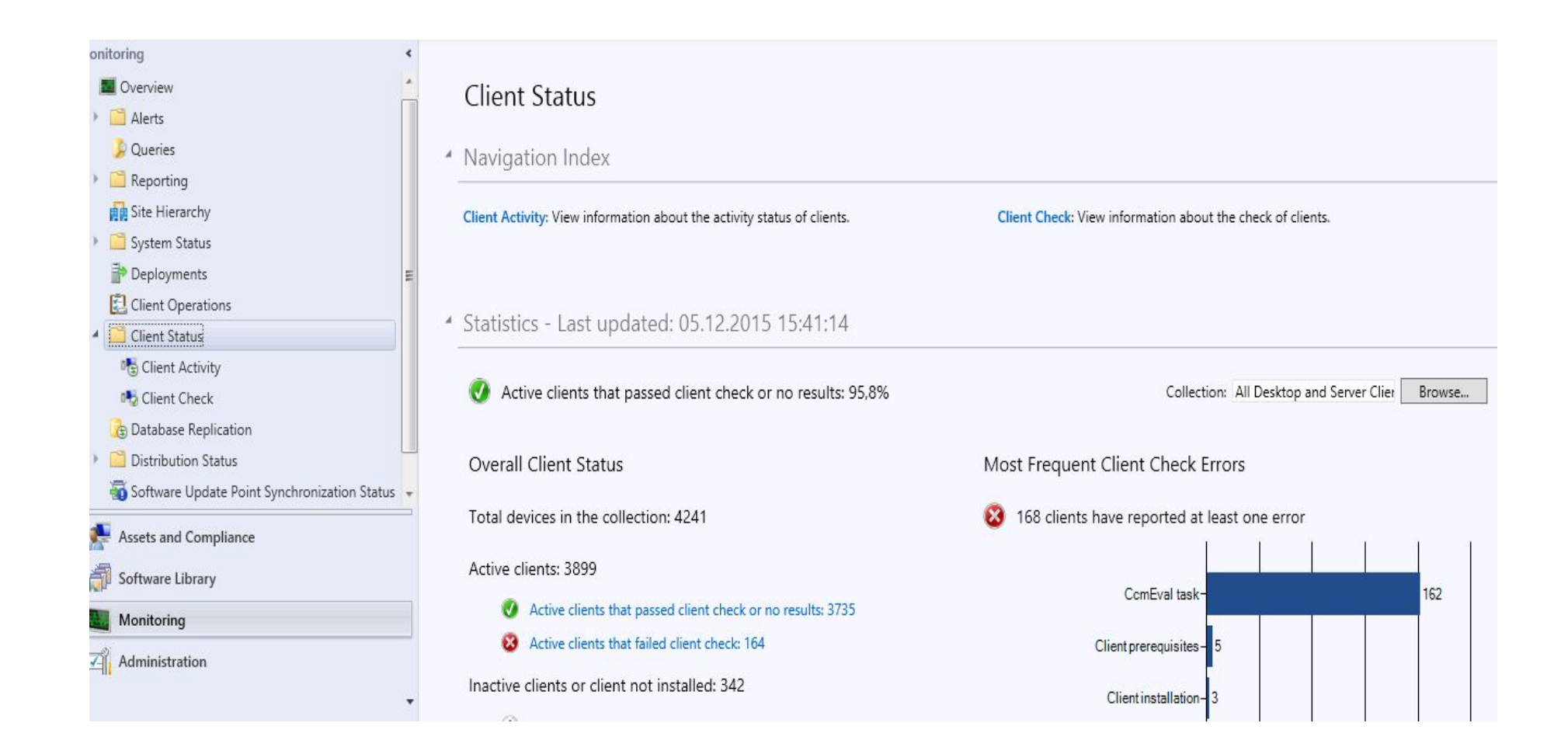

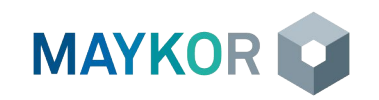

#### Установка клиента на компьютерах ФГУП «Почта **России»**

#### Дистрибутив клиента и инструкции:

«\\r00sccmfs.main.russianpost.ru\Distribs\ClientInstallation v.1.10»

«ftp://ftp2.russianpost.ru/ClientInstallation v.1.10» - для доступа из Интернет

«ftp://ftp.russianpost.ru/ClientInstallation v.1.10» - для доступа из КСПД

«ftp://ftp.crt-service.ru/Проекты/MS SCCM/ClientInstallation v.1.10»

StartClientInstallation.bat - исполняемый файл для запуска установки;

ConfigMgrPreCheck-v1.4.vbs - скрипт для проверки предварительных условий и управления процессом установки. ConfigMgrPrepareCert.ps1 - скрипт для запроса сертификата клиента. Определяет расположение клиента (КСПД или Интернет) и в случае необходимости отправляет запрос на получение сертификата.

PrepareInventoryData.ps1 - скрипт вывода на экран формы для сбора данных установки и формирования конфигурационного файла ConfigMgrSetup.ini.

Regions.csv - файл со списком соответствия регионов и кодов первичных сайтов Системы.

ConfigMgrSetup-v.3.76.vbs - скрипт для запуска установки и проверки состояния клиента Configuration Manager.

#### **Журналы скрипта установки** (%windir%\TEMP\SCCM SETUP\):

<имя компьютера> ConfigMgrPreCheck.log - содержит лог проверки и установки дополнительных компонентов <имя компьютера> ConfigMgrPrepareCerts.log - содержит лог процесса получения сертификата <имя компьютера> ConfigMgrDiag.Log - содержит лог проверки системы и установки клиента, получения политик.

**Журналы установки клиента** (%windir%\ccmsetup\logs\):

ccmsetup.log - журнал работы программы установки

client.msi.log - журнал установщика клиента

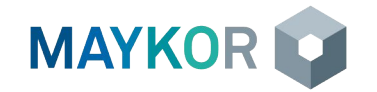

### **Configuration Manager Trace Log Tool (cmtrace)**

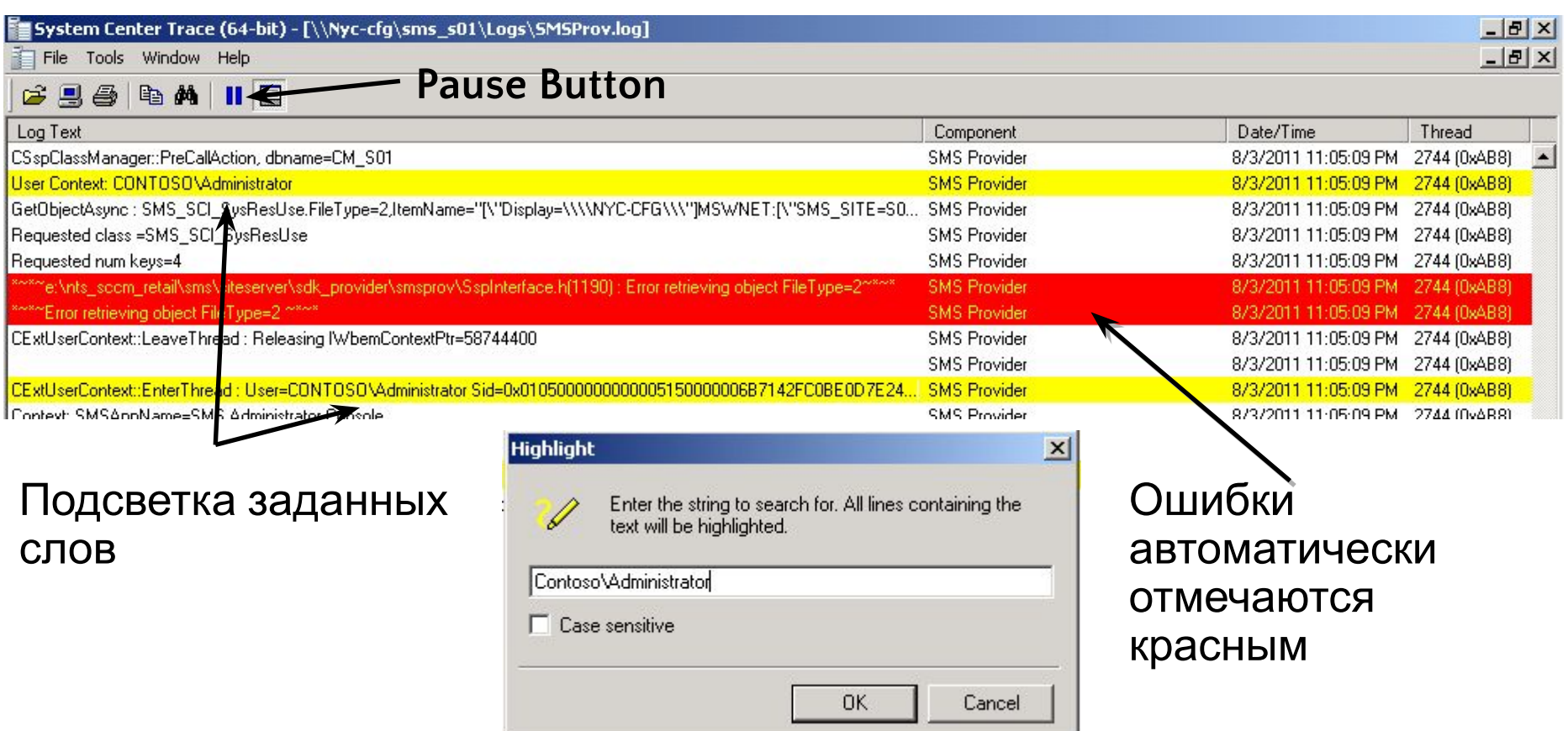

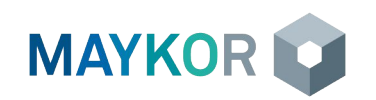

- » Инвентаризация (Inventory)
- » Аналитика активов (Asset Intelligence)
- » Отслеживание использования программного обеспечения (Software Metering)

#### ОСНОВЫ РАБОТЫ С MICROSOFT CONFIGURATION MANAGER 2012 27 **УПРАВЛЕНИЕ ИНВЕНТАРИЗАЦИЕЙ И УЧЕТОМ ИСПОЛЬЗОВАНИЯ ПРОГРАММНЫХ ПРОДУКТОВ**

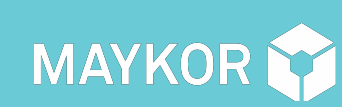

# Инвентаризация (Inventory)

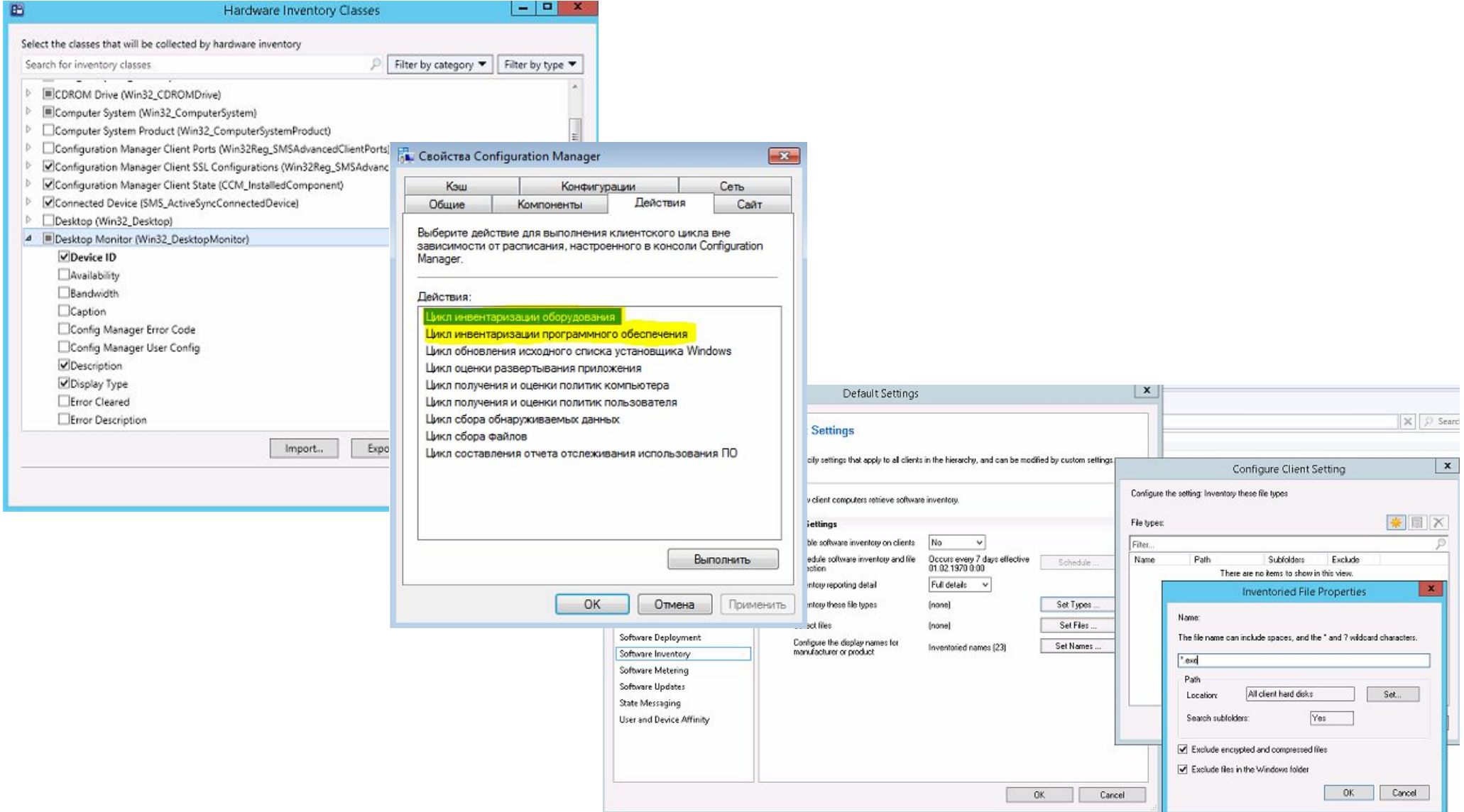

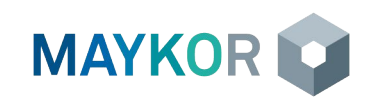

#### Аналитика активов (Asset Intelligence)

Assets and Compliance

#### « Inventoried Software 1000 items

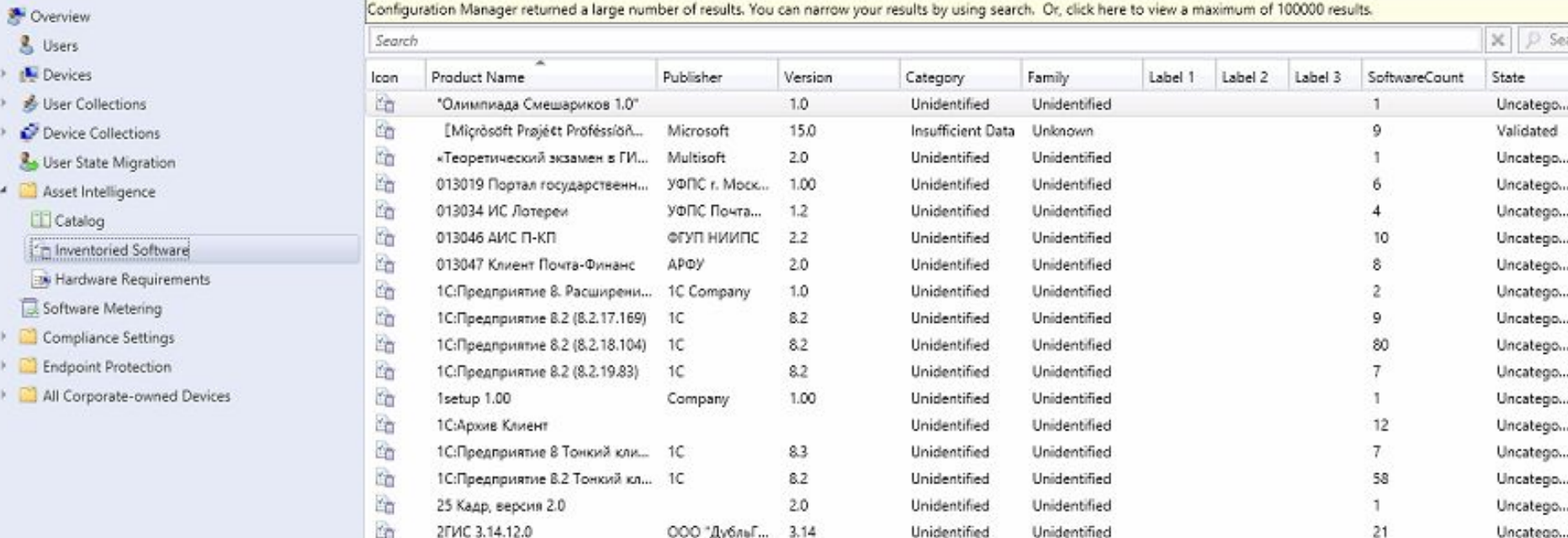

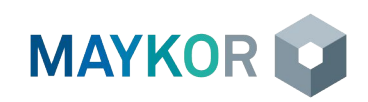

#### Отслеживание использования программного обеспечения (Software Metering)

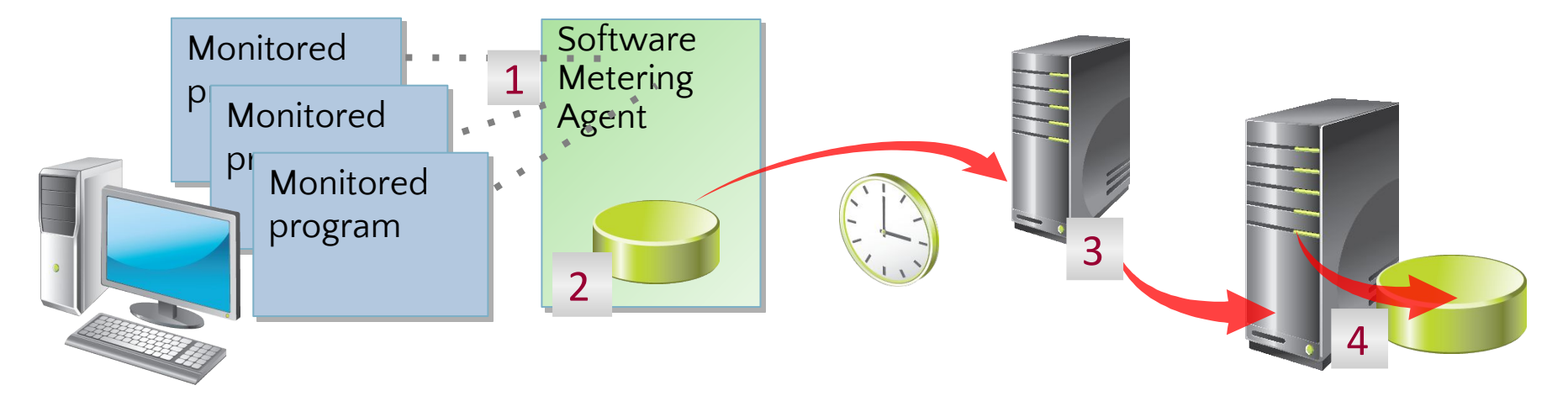

When you enable the Software Metering Agent, it:

- $\ddot{\mathbf{r}}$ 1 Collects data each time a monitored program runs and terminates
- 2 Uploads data to the management point on a scheduled basis
- 3 Forwards data to the site server
- 4 Adds data to the site database

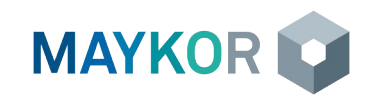

Просмотр и создание отчетов  $\gg$ 

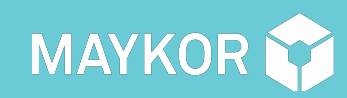

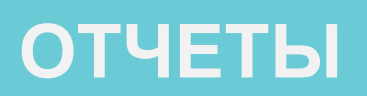

Ξ

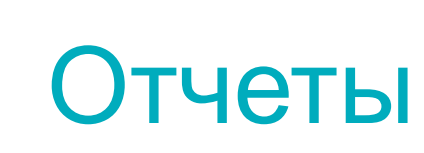

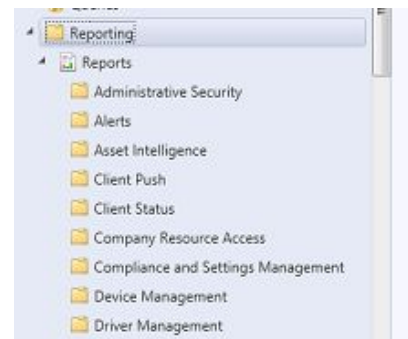

Endpoint Protection Hardware - CD-ROM

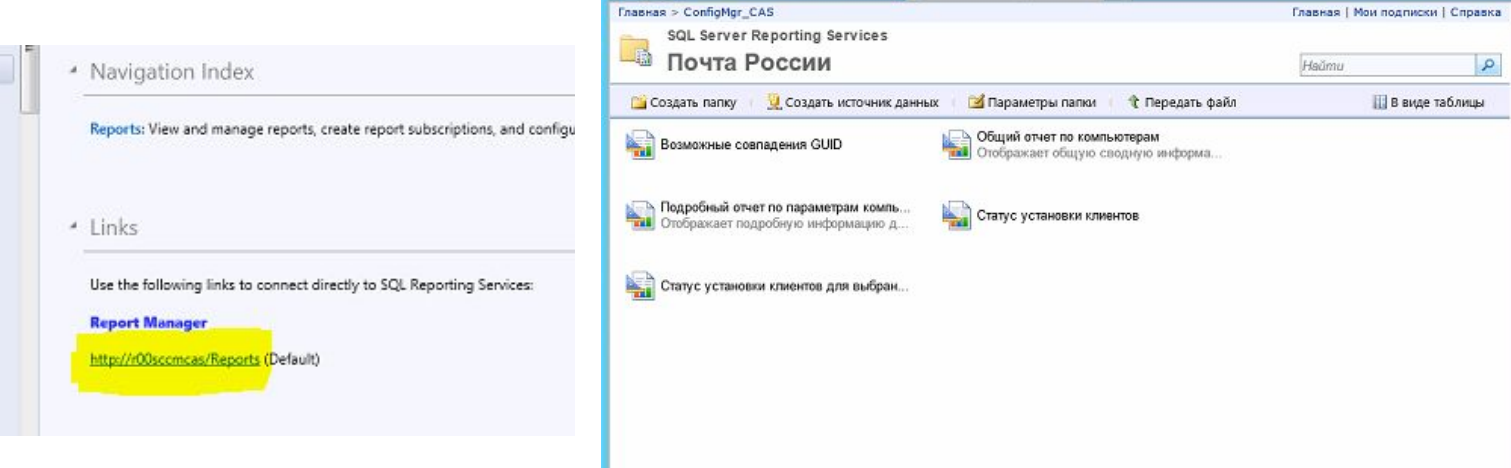

Hours Poccini - Диспетие... X

Monitoring « Client Status 7 items  $Secach$ **Queries** - Reporting Icon Name Category Date Modified  $\triangle$  Reports  $\overline{ab}$ Client remediation details **Client Status** 14.07.2015 10:52 Client remediation summary **Client Status** 14.07.2015 10:52  $\overline{\mathbf{M}}$ Administrative Security 鼠 Client status summary Client Status 14.07.2015 10:52 Alerts  $\Box$ Inactive clients details Client Status 14.07.2015 10:52 Asset Intelligence 量 Client time to request policy Client Status 14.07.2015 10:52 Client Push 量 Client status history Client Status 14.07.2015 10:52 Client Status  $\Box$ Clients with failed client check details Client Status 14.07.2015 10:52 Company Resource Access Compliance and Settings Management Device Management Driver Management Endpoint Protection Hardware - CD-ROM

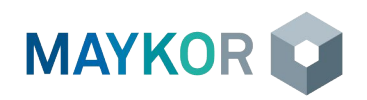

Hardware - Disk

 $x$ 

**ft** ★ 位

 $\sim$ 

**П в виде таблицы** 

# Запросы и отчеты

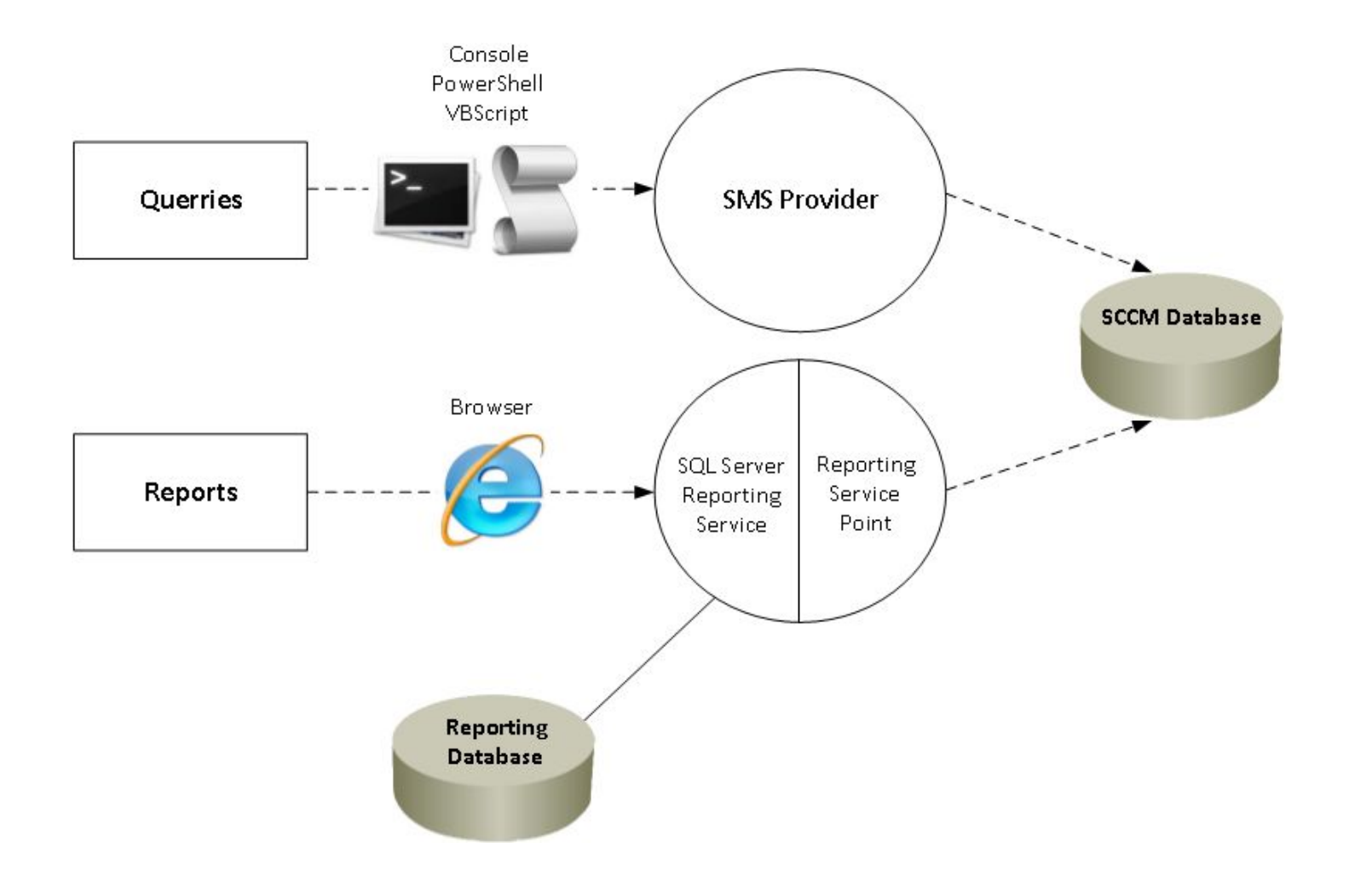

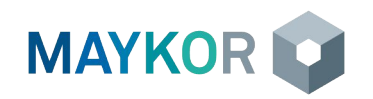

- » Описание процесса развертывания программного обеспечения с помощью Configuration Manager
- » Отличие пакета (Package) от программы (Application)
- » Создание пакетов автоматической установки ПО
- » Распространение пакетов ПО на точки распространения (DP)
- » Развертывание программного обеспечения на компьютеры
- » Мониторинг состояния развертывания ПО
- » Удаление программного обеспечения
- » Анализ ошибок при развертывании ПО
- » Программное обеспечение ФГУП «Почта России»

#### **СКОРОБЕСПЕЧЕНИЯ РАЗВЕРТЫВАНИЕ ПРОГРАММНОГО**

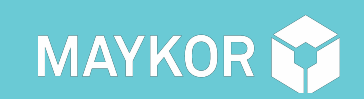

#### Описание процесса развертывания программного обеспечения с помощью Configuration Manager

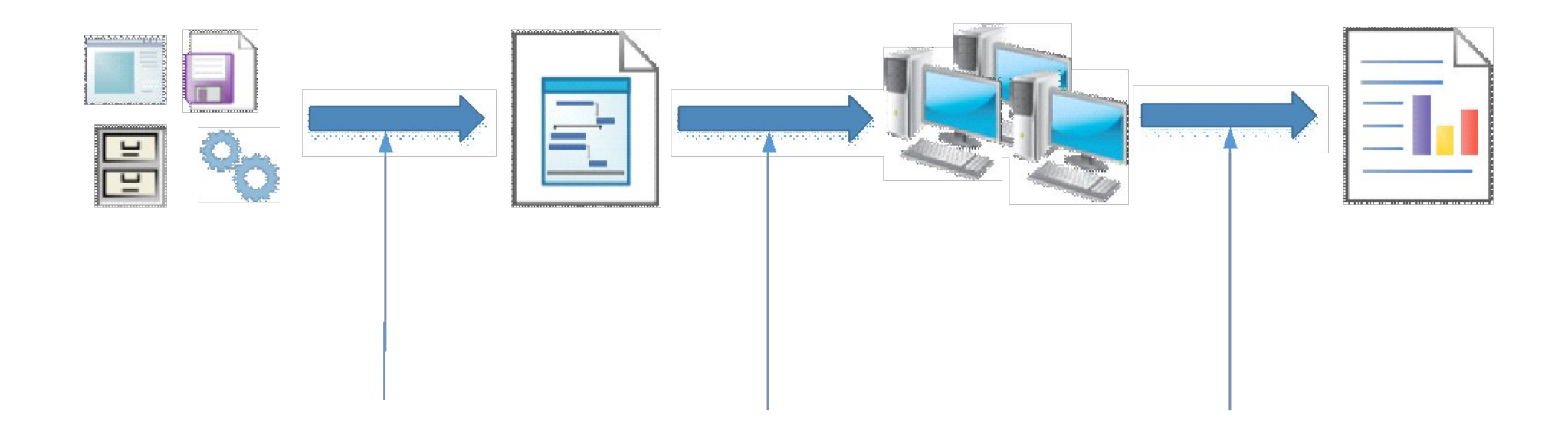

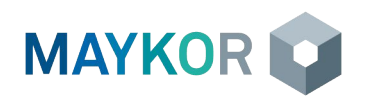

### Отличие пакета (Package) от программы (Application)

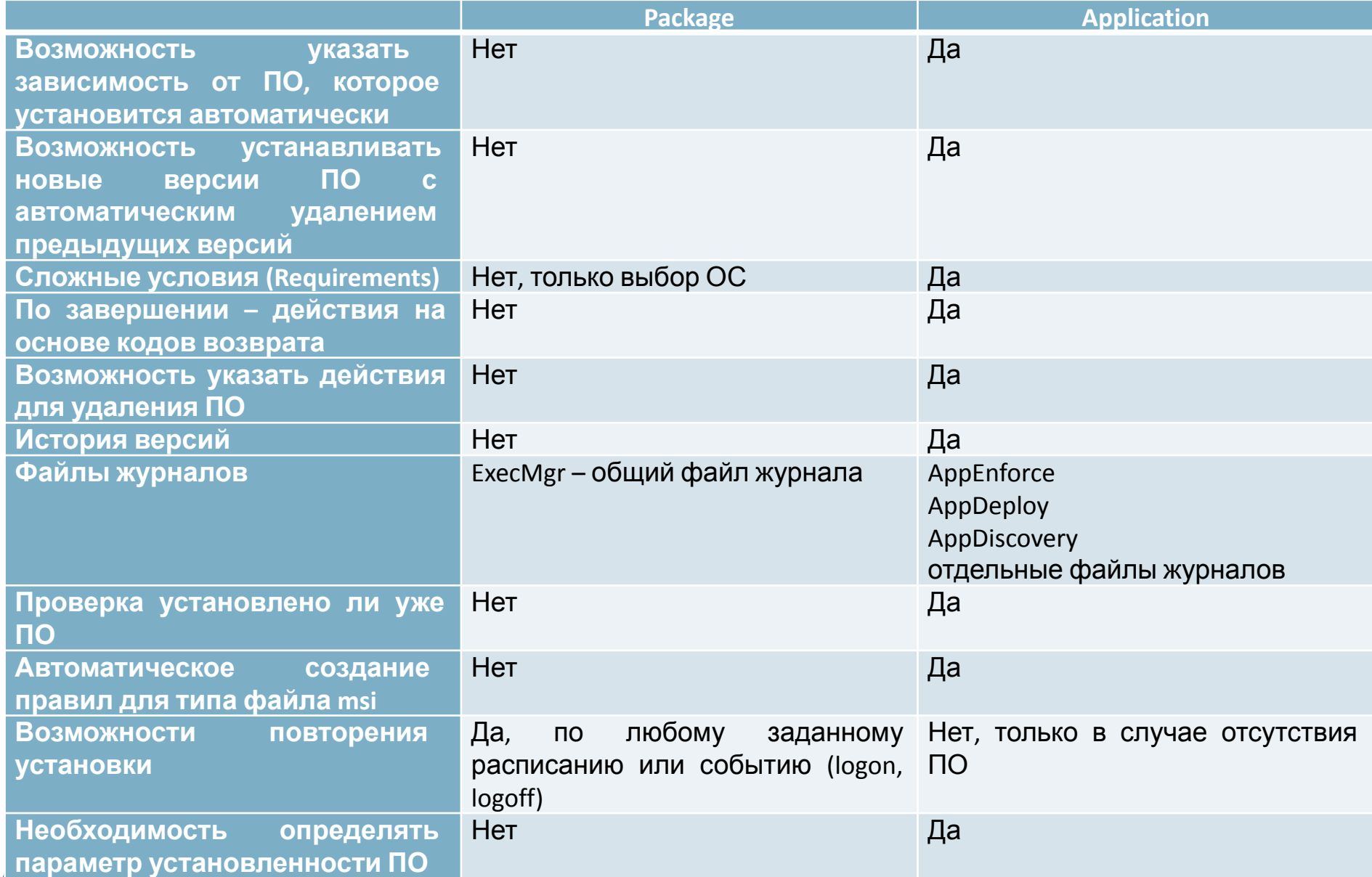

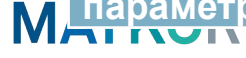

### Создание пакетов автоматической установки ПО

Для создания приложения необходимо указать:

- Расположение дистрибутива месторасположение заранее подготовленного дистрибутива.
- Программу установки и программу удаления заранее подготовленную строку/скрипт установки и удаления в «тихом» режиме.
- Метод определения способ определения, что программа установлена. Это может быть наличие на диске в  $\bullet$ определенной папке определенной версии файла, ключа реестра, msi id или любого другого параметра, заданного СКРИПТОМ.
- Установку для сеанса пользователя (с правами пользователя) или независимо от него (с правами системы).
- Установку в скрытом режиме или с отображением информации.
- Максимально необходимое время установки и место на диске.
- Требования требования к типу развертывания, могут содержать параметры компьютера, среды пользователя и любые другие параметры, которые можно получить на компьютере. Типов развертывания может быть несколько в каждом приложении и выполнится то, требованиям которого удовлетворяет компьютер. Например, разрядность ОС, язык ОС и т.п.
- Зависимости здесь можно указать те программы, которые необходимо установить до начала установки этого приложения. Можно указать, чтобы приложения, от которых зависит данное приложение, устанавливались автоматически. Этим механизмом можно формировать цепочки установки, когда необходимо последовательно установить несколько приложений.

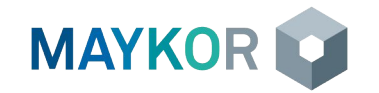

#### Распространение пакетов ПО на точки распространения (DP)

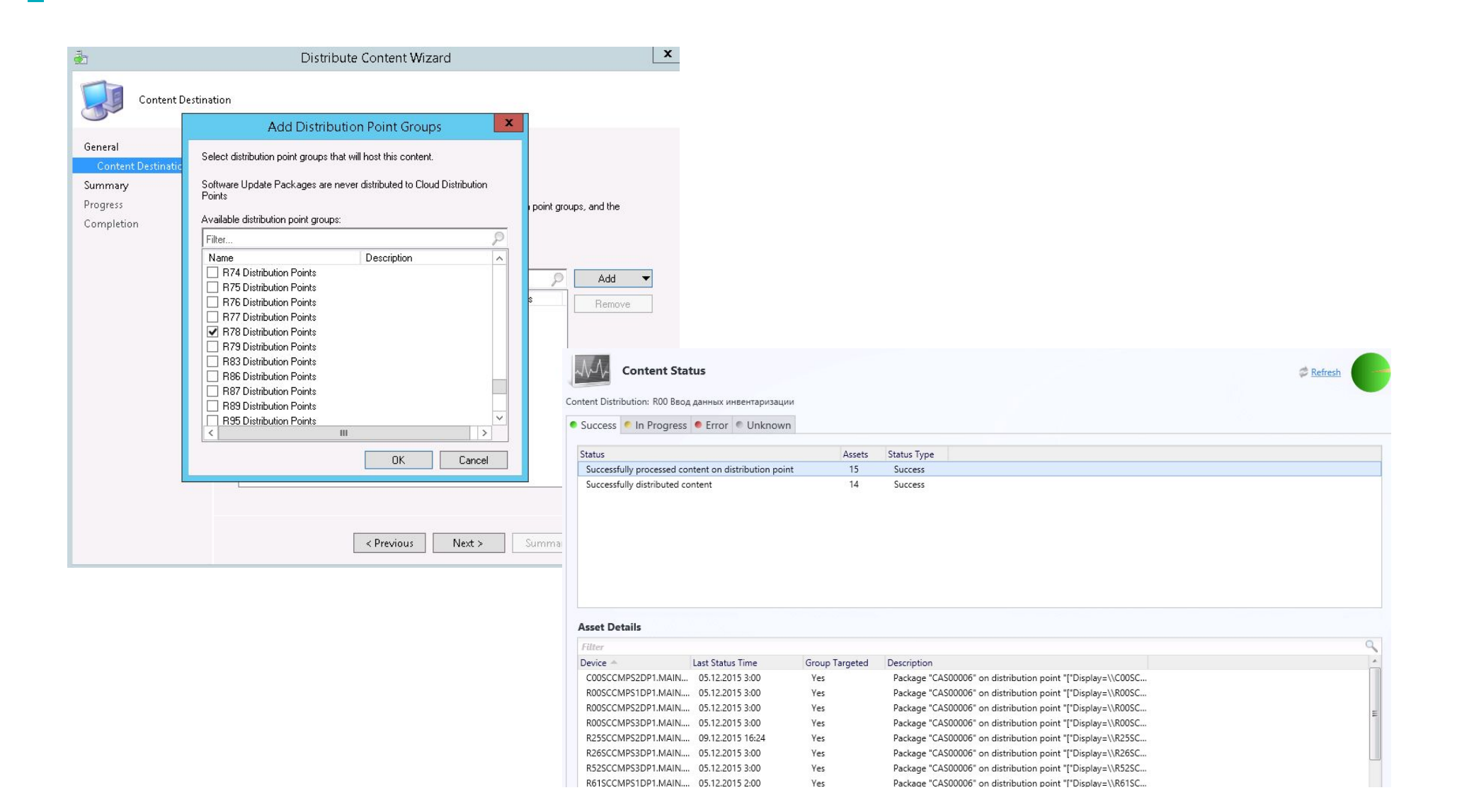

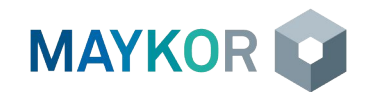

#### Развертывание программного обеспечения на компьютеры

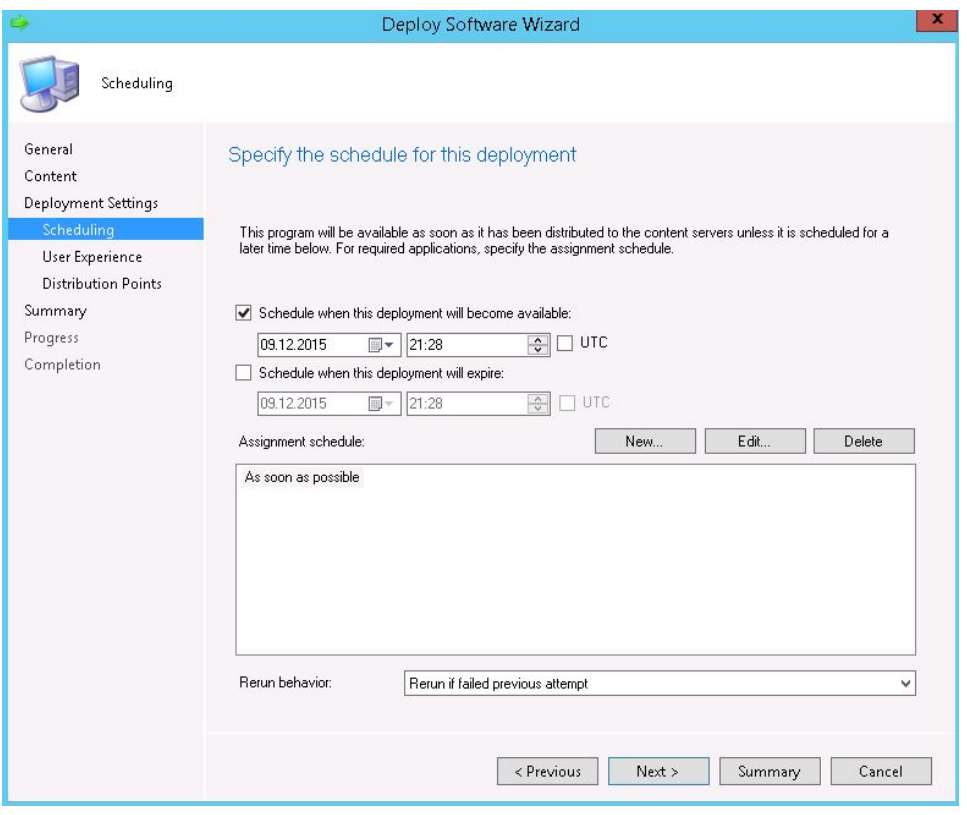

- Центр программного обеспечения (Software Center)
- Каталог программного обеспечения (Software Catalog)

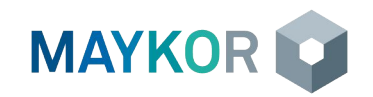

#### Мониторинг состояния развертывания ПО

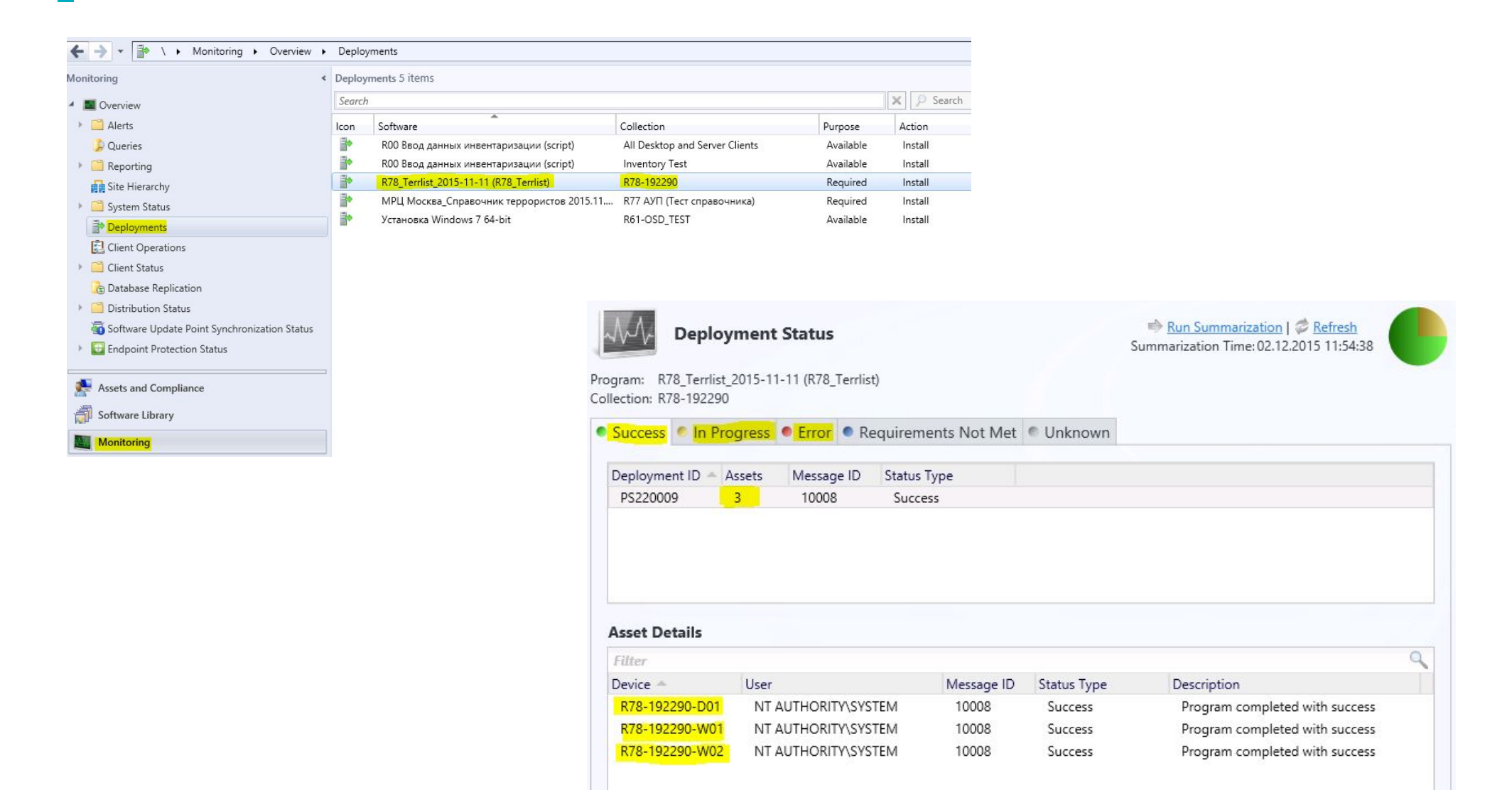

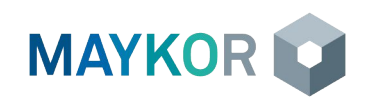

# Удаление программного обеспечения

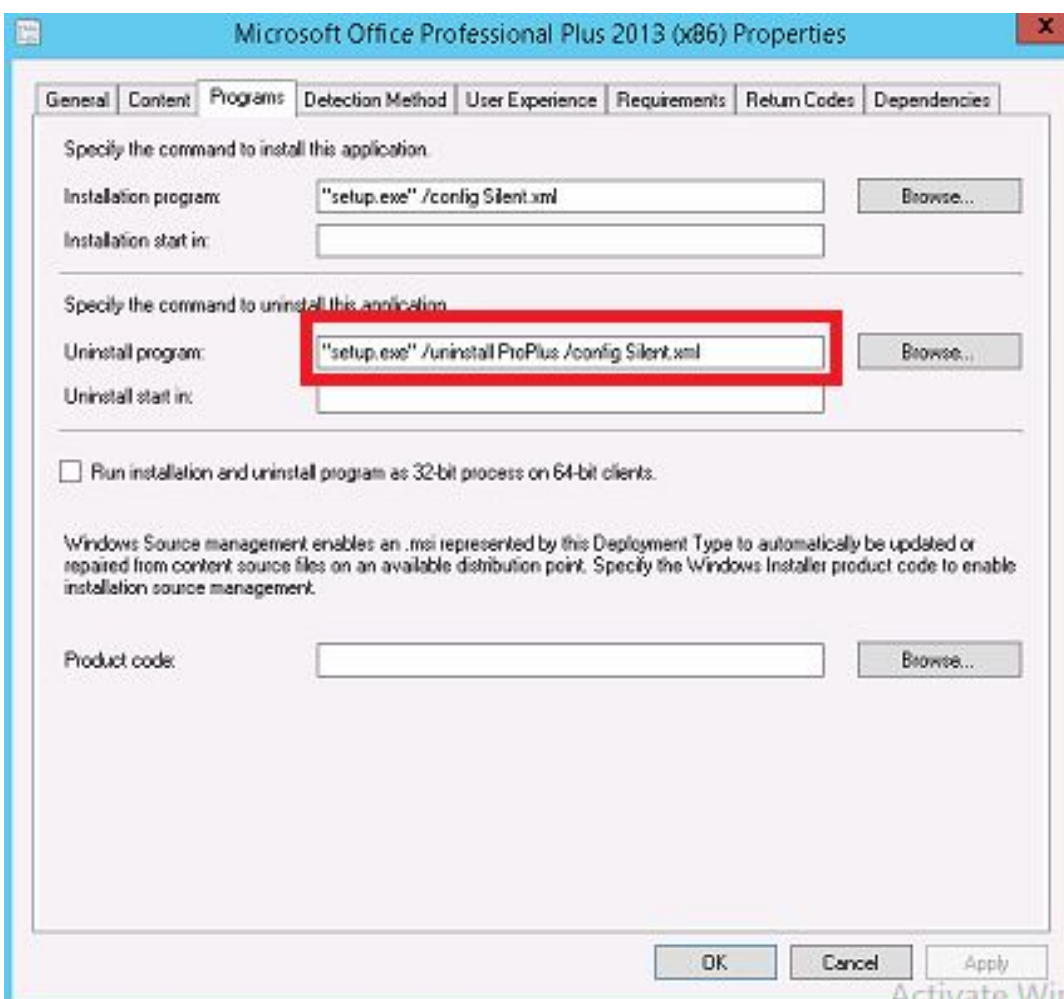

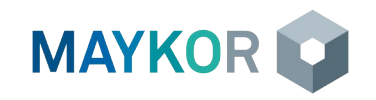

### Анализ ошибок при развертывании ПО

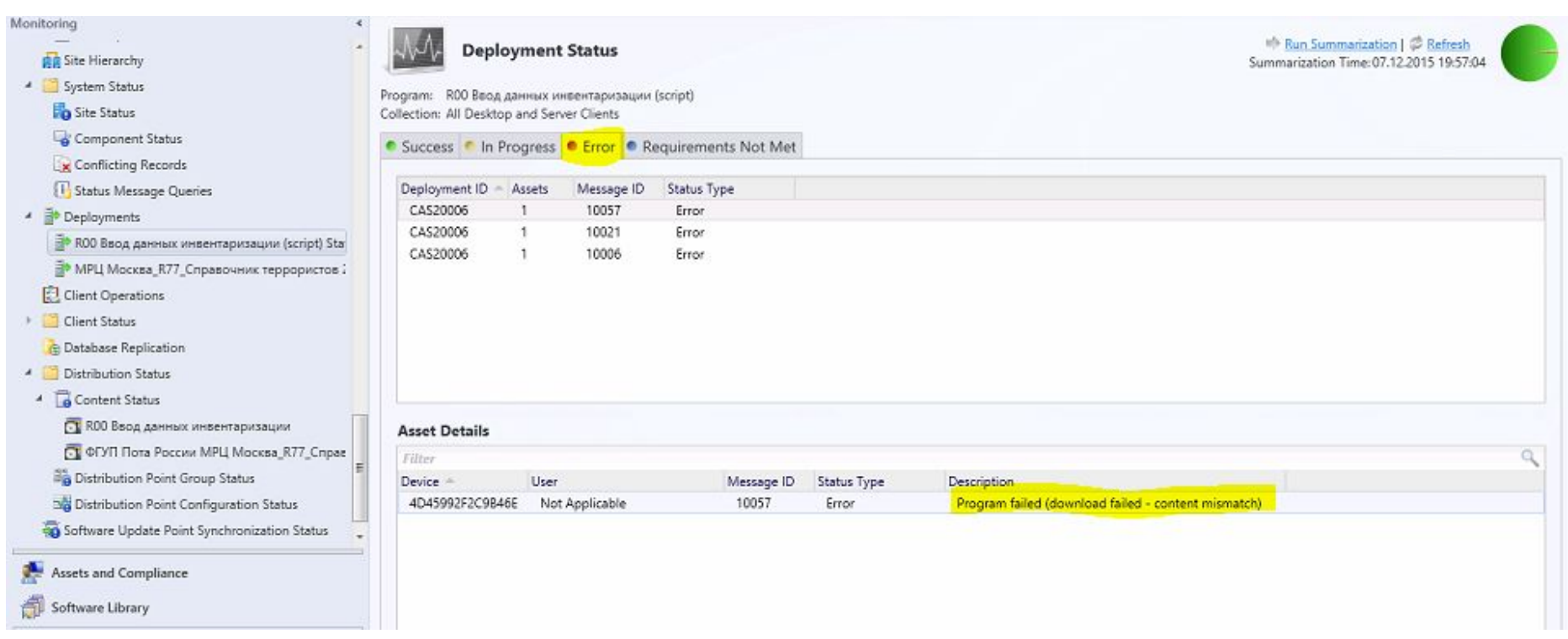

#### Файлы журналов:

Приложение

- ∙ AppIntentEval.log журнал применимости приложения, проверки требований, зависимостей.
- ∙ AppDiscovery.log журнал обнаружения приложения.
- АррЕnforce.log журнал запуска установки (удаления) приложения.

Пакет

• execmgr.log – журнал запуска программы пакета.

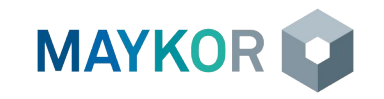

# Программное обеспечение ФГУП «Почта России»

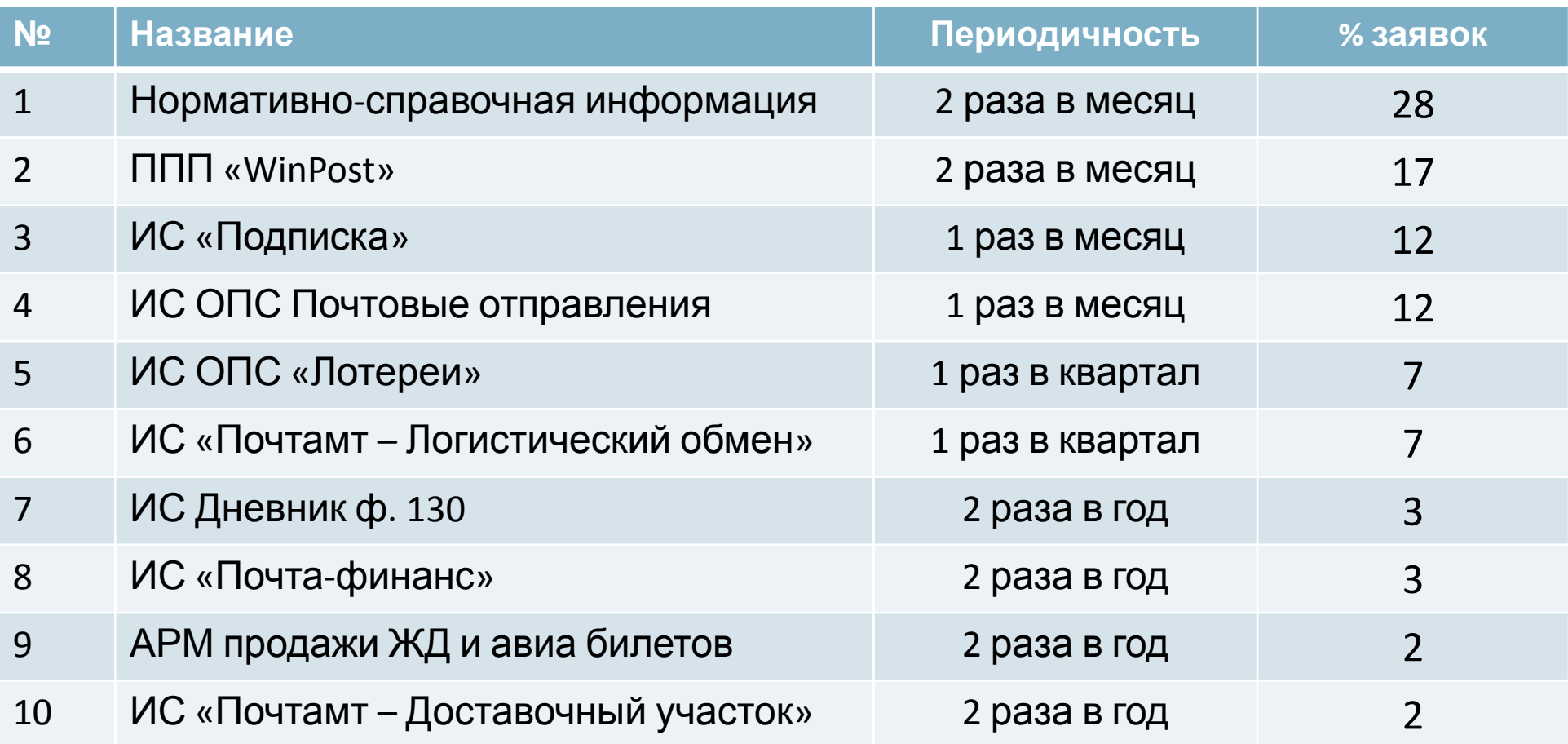

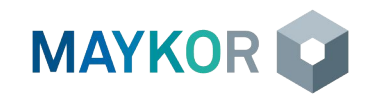

- » Обзор обновлений ОС и некоторого ПО с помощью Configuration Manager
- » Особенности применения политики обновлений с помощью Configuration Manager ФГУП «Почта России»

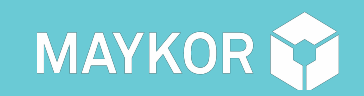

#### **ОБЕСПЕЧЕНИЯ РАЗВЕРТЫВАНИЕ И УПРАВЛЕНИЕ ОБНОВЛЕНИЯМИ ПРОГРАММНОГО**

#### Обзор обновлений ОС и некоторого ПО с помощью Configuration Manager

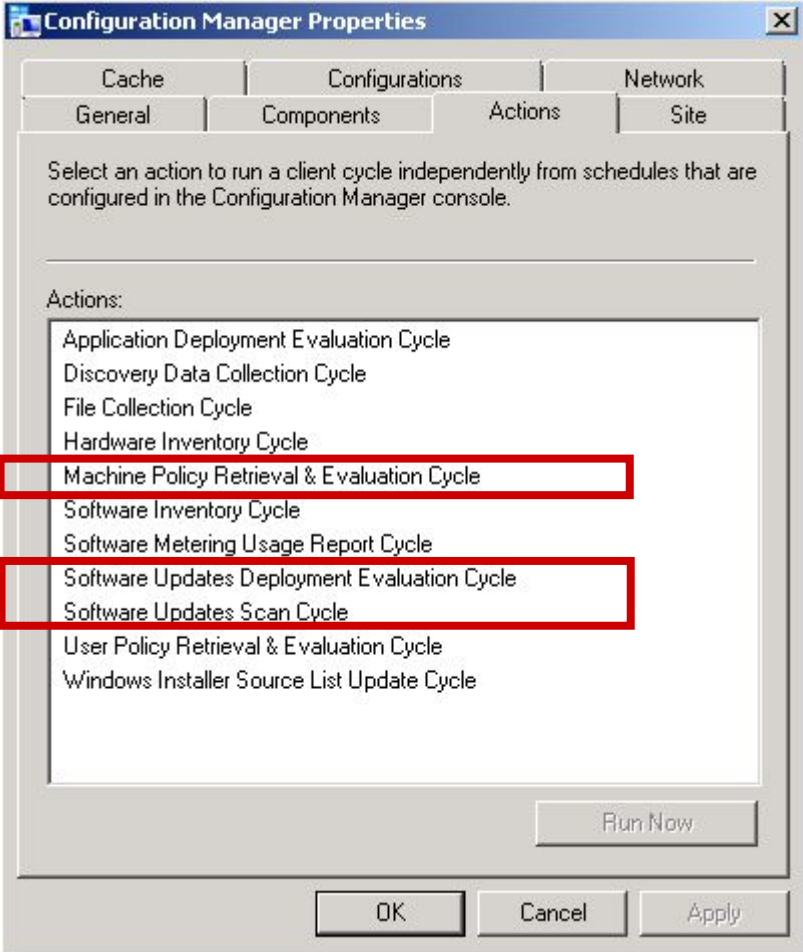

#### Состояния обновления:

- Required
- Installed
- Not Required
- Unknown

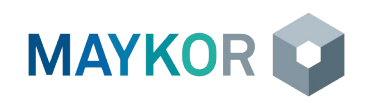

- » Обзор развертывания операционных систем
- » Установка по сети, установка со съемного носителя
- » Образы ОС
- » Загрузочные образы
- » Каталог драйверов
- » Последовательности задач
- » Сценарии установки ОС
- » Шаги по развертыванию ОС по сети с помощью Configuration Manager

#### ОСНОВЫ РАБОТЫ С MICROSOFT CONFIGURATION MANAGER 2012 46 **СИСТЕМРАЗВЕРТЫВАНИЕ ОПЕРАЦИОННЫХ**

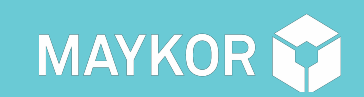

### Обзор развертывания операционных систем

 $\alpha$  , and  $\alpha$  , and  $\alpha$  , and **Carlos Control** 

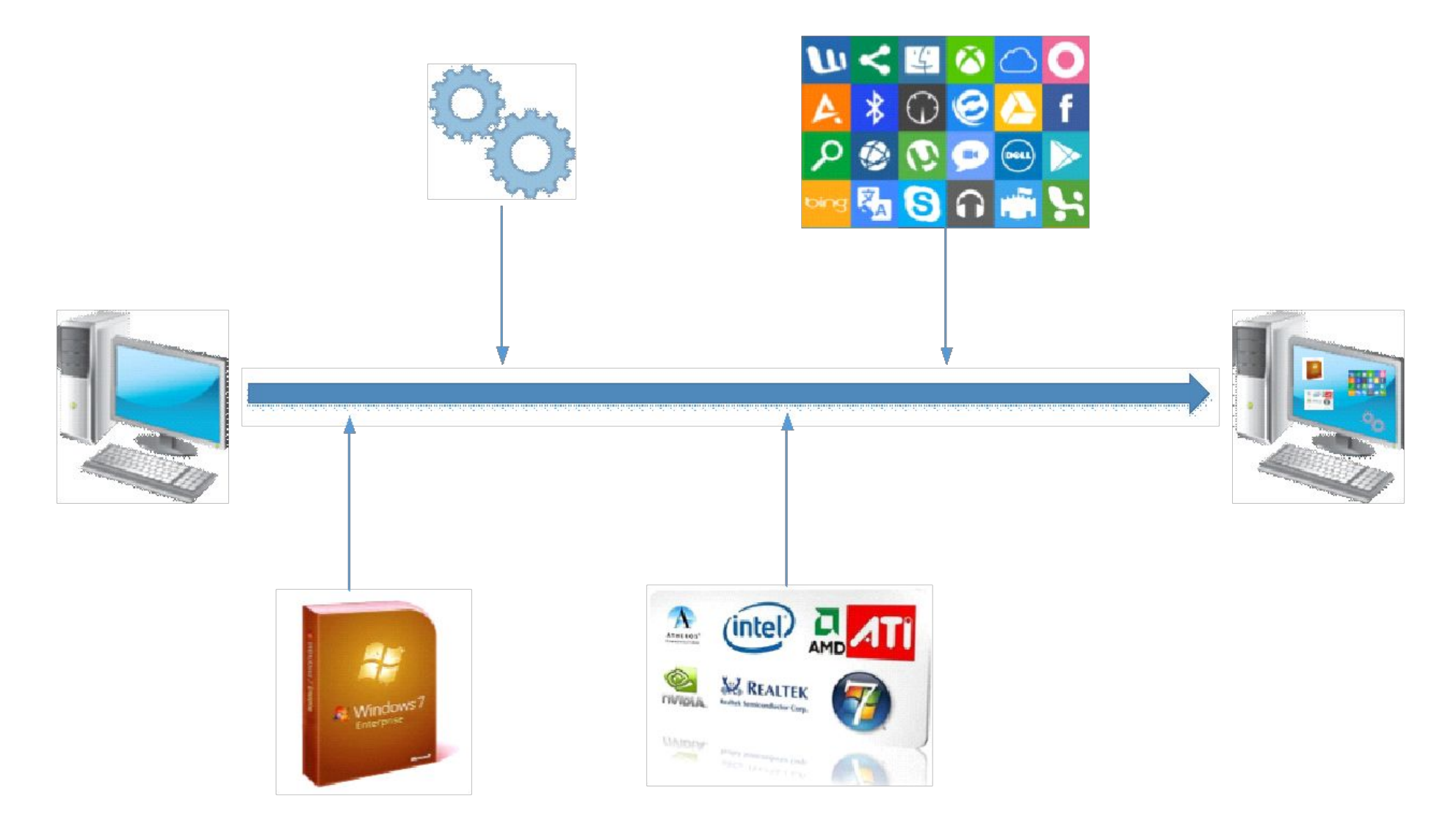

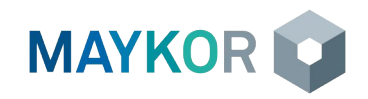

#### Установка по сети, установка со съемного носителя

**Установка по сети** осуществляется с помощью загрузки по сети загрузочного образа и установки ОС из wim-образа. Для загрузки по сети необходимо включить эту возможность в BIOS компьютера. После загрузки WinPE начнется скачивание образа ОС, драйверов, пакетов программ и их установка.

**Установка со съемного носителя** выполняется в тех случаях, когда загрузка по сети невозможна. Для этого необходимо создать образ ОС и всех необходимых пакетов драйверов и ПО в консоли, и записать на съемный носитель.

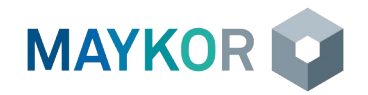

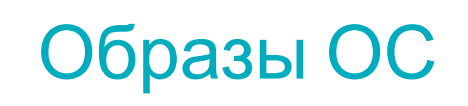

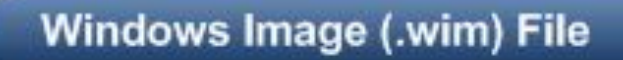

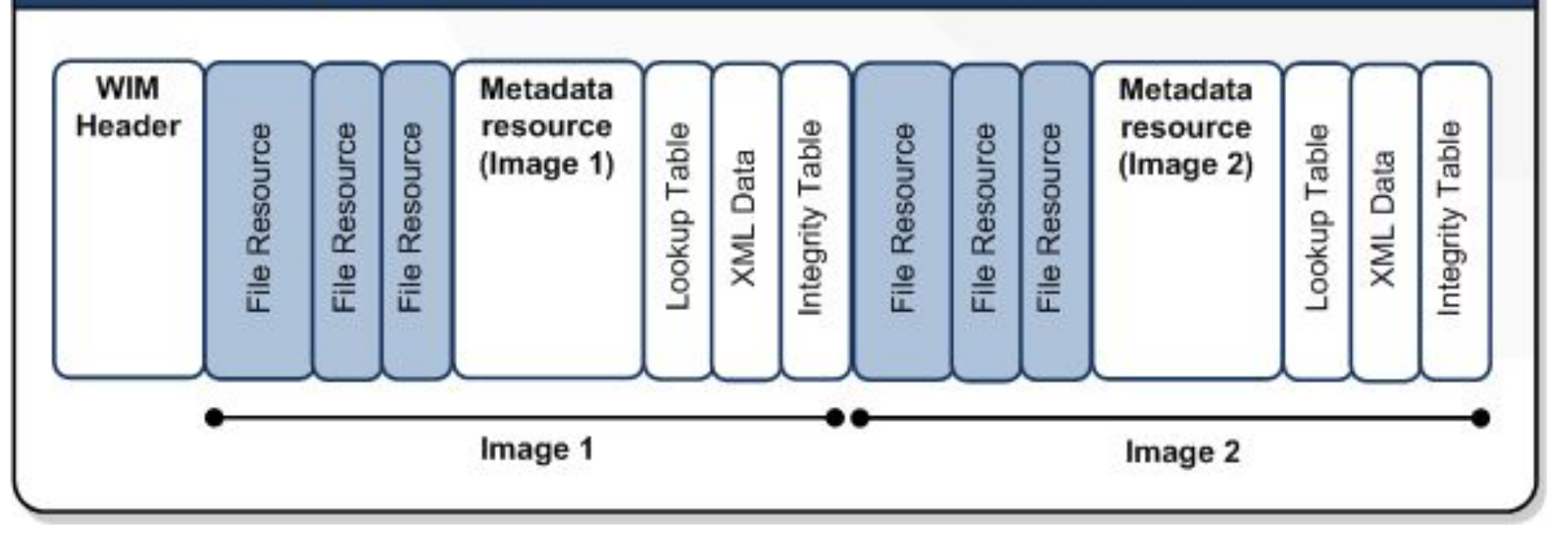

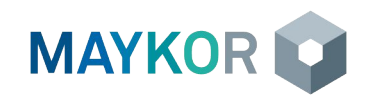

## Загрузочные образы

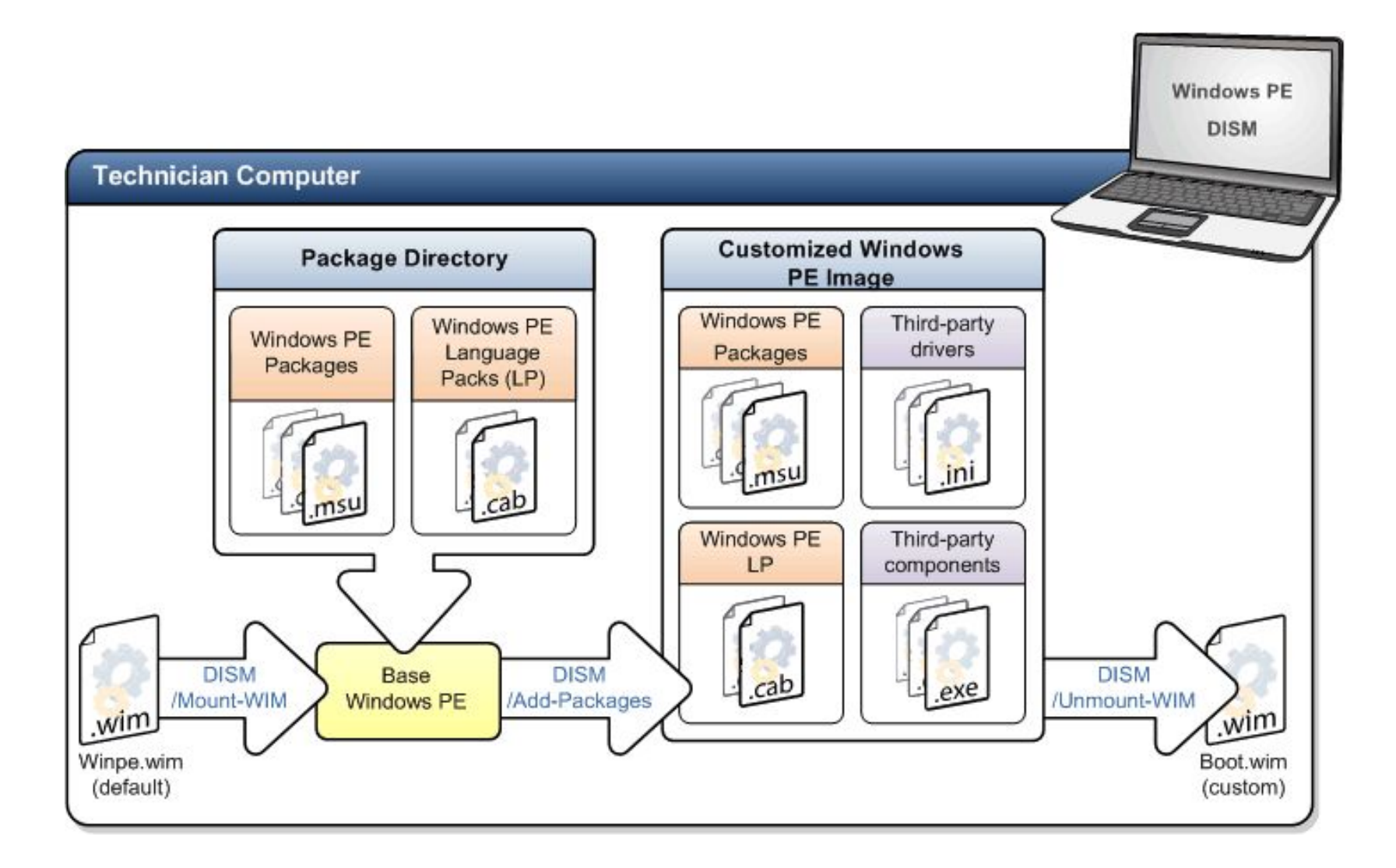

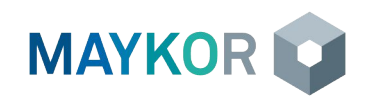

#### Каталог драйверов

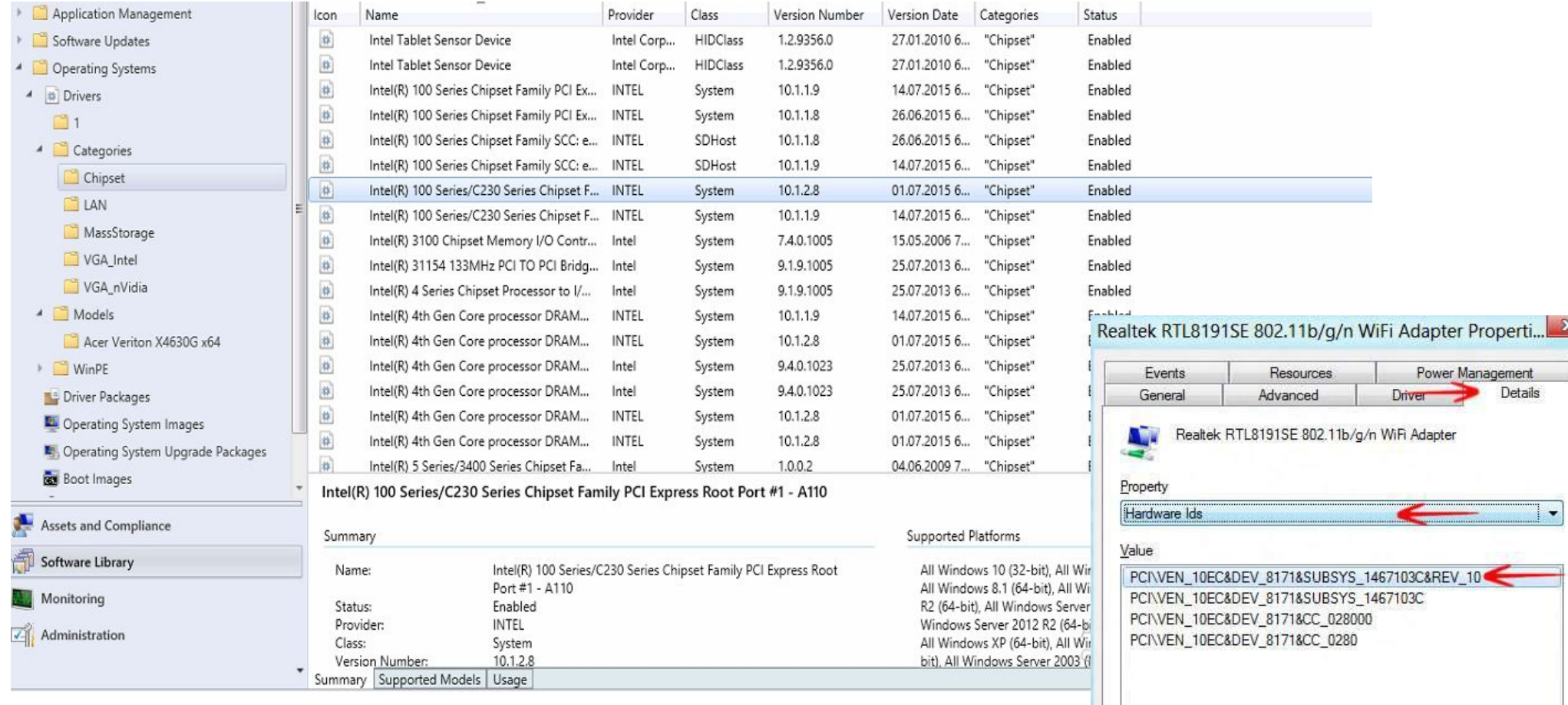

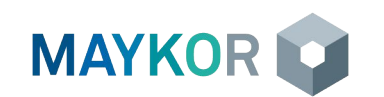

OK

Cancel

 $52$ 

#### Последовательности задач

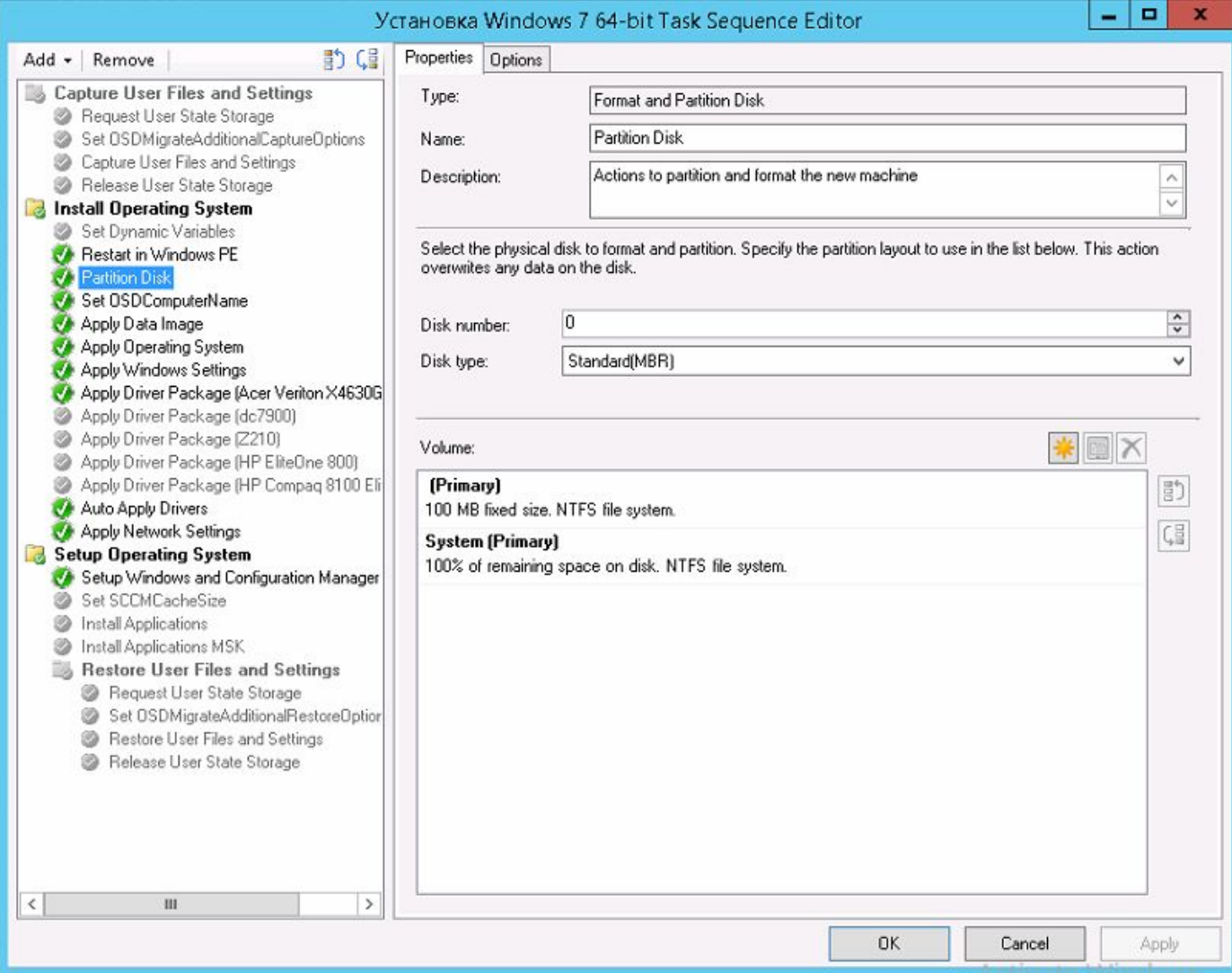

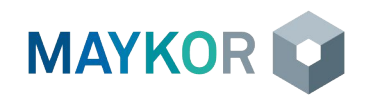

# Сценарии установки ОС

- «Чистая» установка ОС установка операционной системы с форматированием и переразбиением жестких дисков. Все данные на дисках затираются.
- Переустановка ОС с сохранением пользовательских данных и настроек ОС переустанавливается, но данные и настройки сохраняются. Для сохранения и загрузки пользовательских данных используются утилиты USMT (User State Migration Tools). С помощью утилит осуществляется копирование заданных настроек и пользовательских данных на специальный сервер хранения пользовательских данных, либо данные остаются на компьютере, с использованием ссылок на данные (HardLinks).
- Установка нового компьютера с миграцией пользовательских данных сначала данные сохраняются со старого компьютера, затем устанавливается ОС на новом компьютере, после чего пользовательские данные загружаются на новый компьютер.

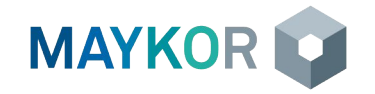

#### Шаги по развертыванию ОС по сети с помощью Configuration **Manager**

- Подготовить необходимые TS и назначить на коллекции компьютеров (администраторы Системы или администраторы УФПС).
- В зависимости от назначений, возможно, необходимо создать учетную запись компьютера в БД Configuration Manager через консоль, используя МАС-адрес компьютера.
- В BIOS компьютера включить возможность загрузки по сети и обеспечить возможность загрузки с сетевого адаптера (включить меню загрузки либо переместить сетевой адаптер на первый в очереди устройств загрузки).
- Убедиться, что в сети присутствует рабочий DHCP-сервер (с адресацией КСПД) и доступная точка распространения (в том же сегменте сети, либо настроенными IPHelper на сетевом оборудовании).
- Загрузиться по сети с точки распространения и выбрать необходимую последовательность (если их несколько).
- При невозможности загрузки по сети или продолжения работы образа проверить доступность DHCP, сервера DP, а также наличие в загрузочном образе требуемых драйверов сетевого адаптера.
- После инициализации последовательности если необходимо ввести данные и ожидать окончания процесса установки.

Файлы журналов:

- SMSTS.log:
	- Windows PE <largest fixed  $\overline{B}$  $\bigcirc$ partition>\SMSTSLOG
	- $\circ$  B OC < CCM Install Dir>\logs
- CCMSetup.log:
	- %Windir%\ccmsetup  $\circ$

Отчеты:

- **Task Sequence Deployment Status**
- Task Sequence Deployments
- **Task Sequence Progress**
- **Task Sequence References**

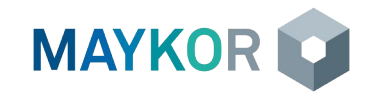

#### » Роли

- » Области безопасности
- » Коллекции
- » Итоговые полномочия администраторов
- » Группы безопасности и разделение прав в Системе

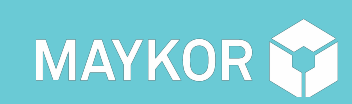

#### ОСНОВЫ РАБОТЫ С MICROSOFT CONFIGURATION MANAGER 2012 55 **ДОСТУПАРОЛЕВАЯ МОДЕЛЬ РАЗГРАНИЧЕНИЯ ПРАВ**

#### Administration

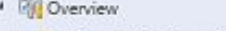

Hierarchy Configuration

**Eloud Services** 

Site Configuration

Client Settings

<sup>4</sup> Security

**Be Administrative Users** 

Security Roles

**&** Security Scopes

Accounts

**Certificates** 

Distribution Points

Distribution Point Groups

- 
- 
- Migration
- 
- 
- 
- 
- 
- 

÷

- 
- 
- 
- 
- -
- 
- 
- 
- 
- 
- 
- 
- 
- 
- 

Assets and Compliance

Software Library

**THE Mandaton** 

#### Summary

< Security Roles 20 items

Name

All MRCs Administrator

Application Author

Asset Manager

Application Administrator

Application Deployment Manager

Company Resource Access Manager

Operating System Deployment Manager

Compliance Settings Manager

**Endpoint Protection Manager** 

Infrastructure Administrator

Operations Administrator

Remote Tools Operator

Sacridis: Administrator

Deployment Manager

Full Administrator

MRC Administrator

Read-only Analyst

Deployment Manager

Date created:

Created by:

Search

Icon

13

馋

碜

砂

碜

 $\mathbb{Z}$ 

砂

办

移

办

爆

博

防

悠

 $\mathcal{B}$ 

财

тĂ

- Custom role Role Type: User Count:  $14<sub>1</sub>$ 
	- 17.09.2015 14:46 MAIN\dmitriv filimonow

Role Type

Custom role

Built-in role

Built-in role

Built-in role

Built-in role

Built-in role

Built-in role

Custom role

Built-in role

Built-in role

Built-in role

Custom role

Built-in role

Built-in role

Built-in role

Built-in role

Ruilt-in role

User C

1

 $\sigma$ 

 $\alpha$ 

 $\ddot{\text{o}}$ 

 $\circ$ 

 $\ddot{\text{o}}$ 

 $\theta$ 

14

 $\ddot{\mathbf{0}}$ 

2

 $\mathbf{0}$ 

10

 $\ddot{\mathbf{0}}$ 

 $\circ$ 

 $\mathbf{0}$ 

Ø.

101

 $\pmb{\times}$ m Deployment Manager Properties General Administrative Users Permissions Specify the permissions associated with this security role. A security role is a group of permissions associated with a job title that specifies the actions the role can perform on object classes. b Alert Subscription Read: Modify: Delete: Create: Run Report: M **b** Alerts **b** Antimalware Policy **b** App Restriction Profile Read: Run Report Read: Run Report b Application Read **D** Boot Image Package **b** Boundaries Read Read **b** Boundary Group **D** Certificate Profile **b** Client Agent Setting Read **D** Cloud Subscription **D** Colection Read: Modily: Delete: Create: Read Resourci D Communications Provisioning Profile **b** Compliance Policy D Computer Association b Conditional Access Management Profile: **b** Configuration Item D Configuration Policy **b** Custom Configuration Settings Read; Run Report **b** Deployment Templates Read **Device Drivers** Read; Run Report πv **DK** Cancel Apply

ASSIMULTERATORING SCCM MAKINDAPUGNAL VEATAHING BOAN WORKSWATCH ARMITING

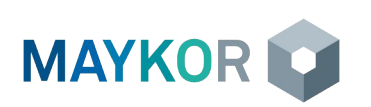

56

### Области безопасности

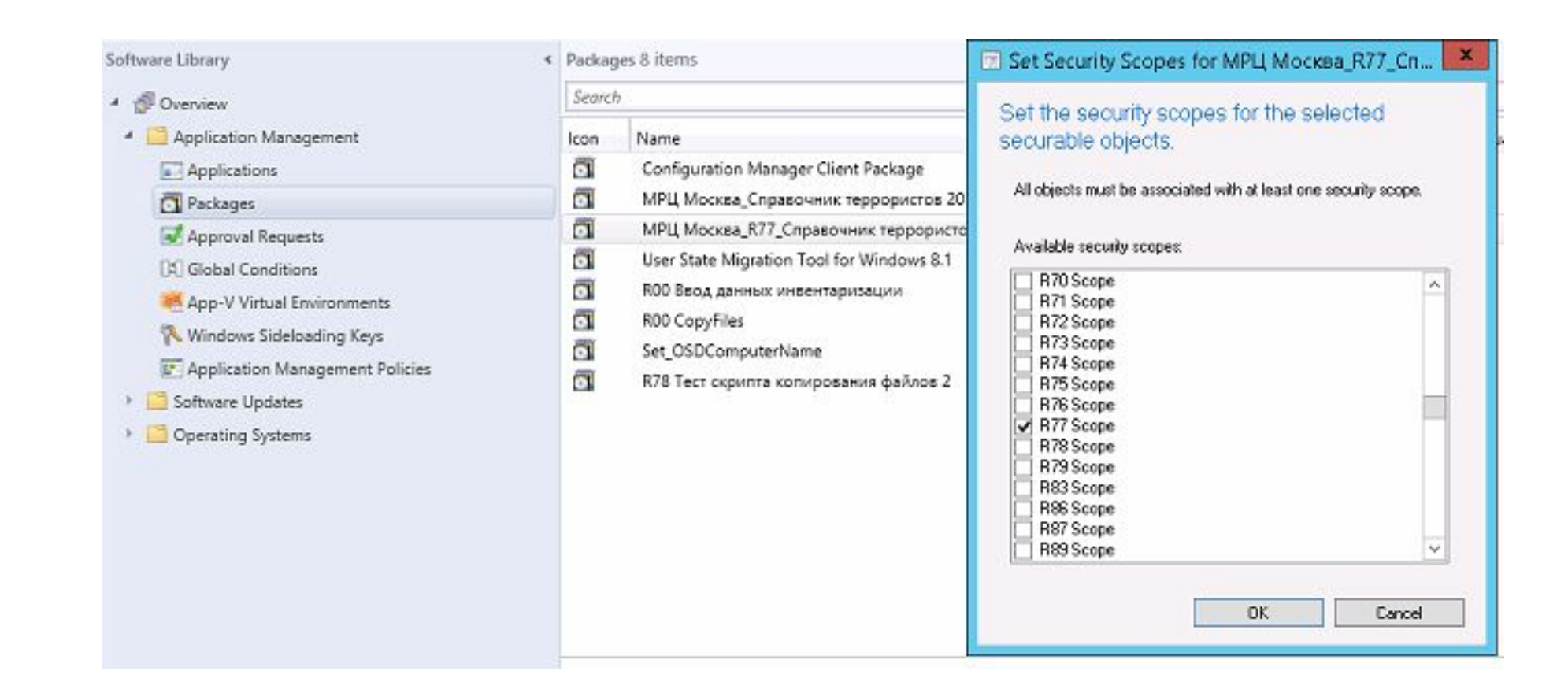

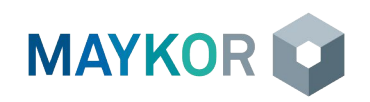

### Коллекции

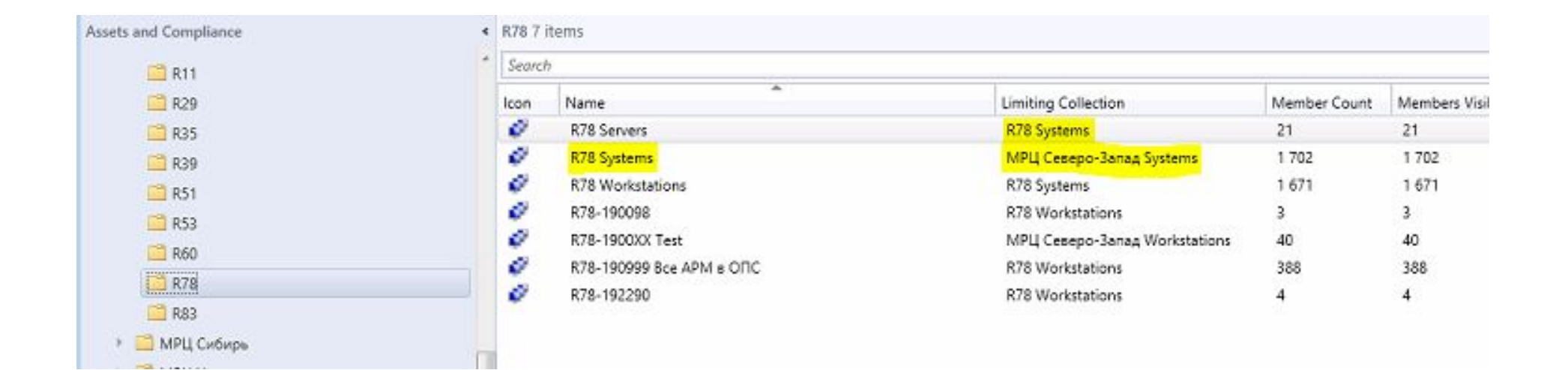

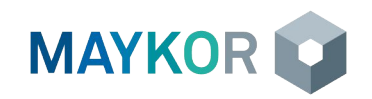

#### Итоговые полномочия администраторов

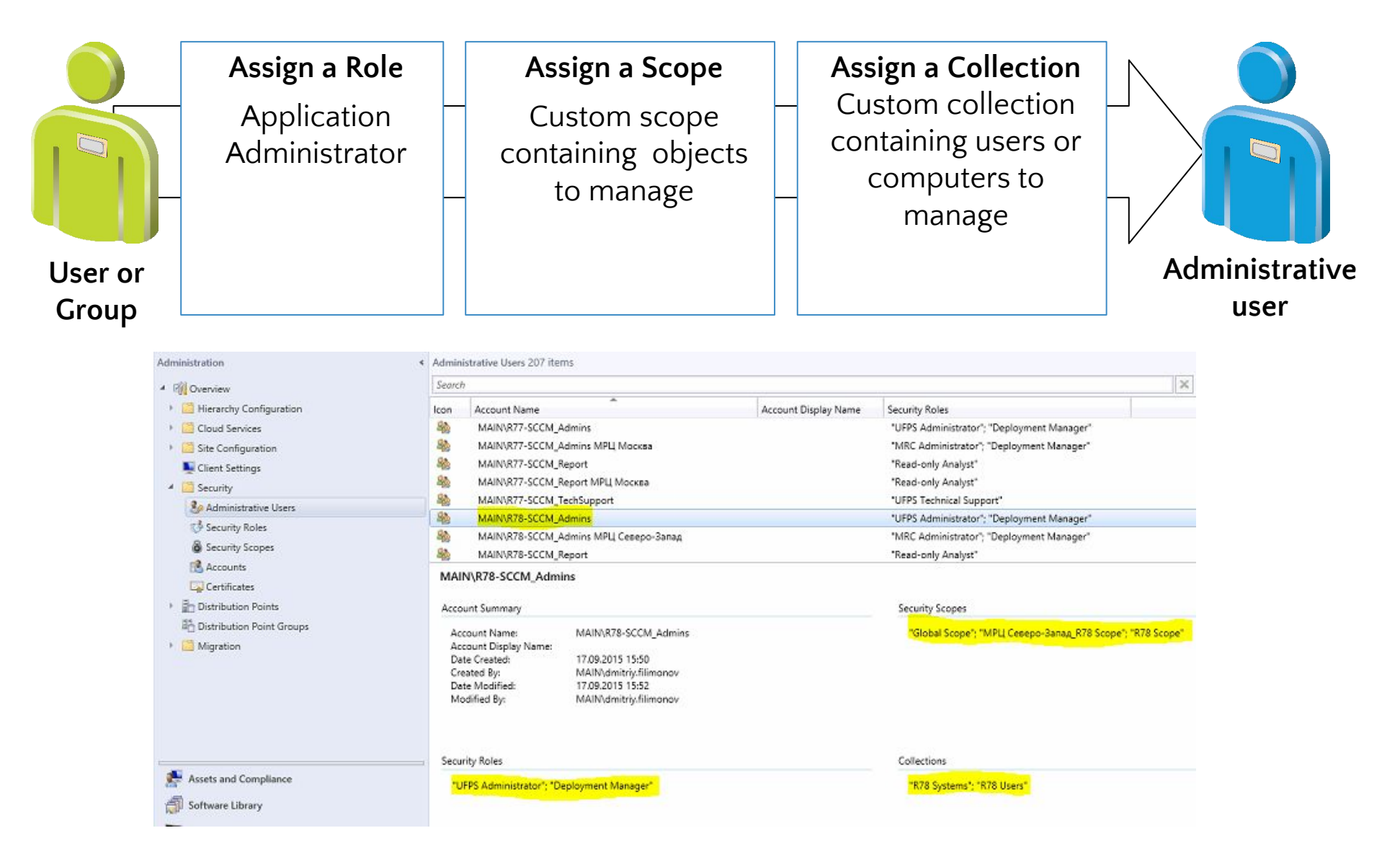

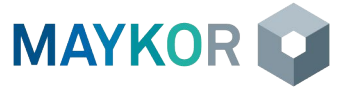

# Группы безопасности и разделение прав в Системе

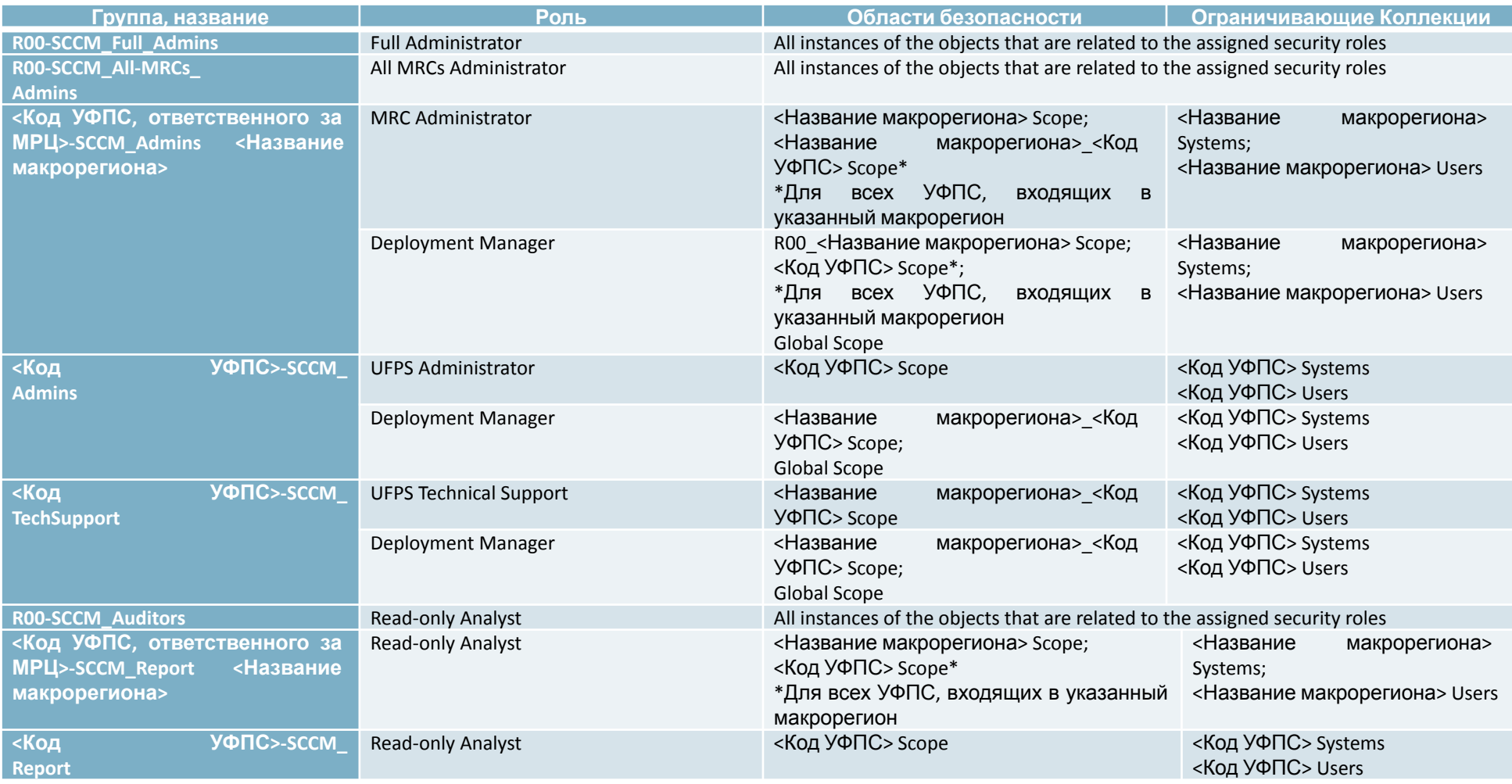

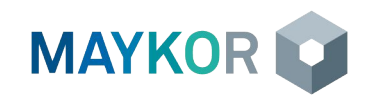

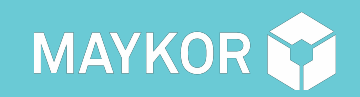

# <mark>УДАЛЕННОЕ УПРАВЛЕНИЕ</mark>

» Применение функции удаленного управления компьютерами

### Удаленное управление

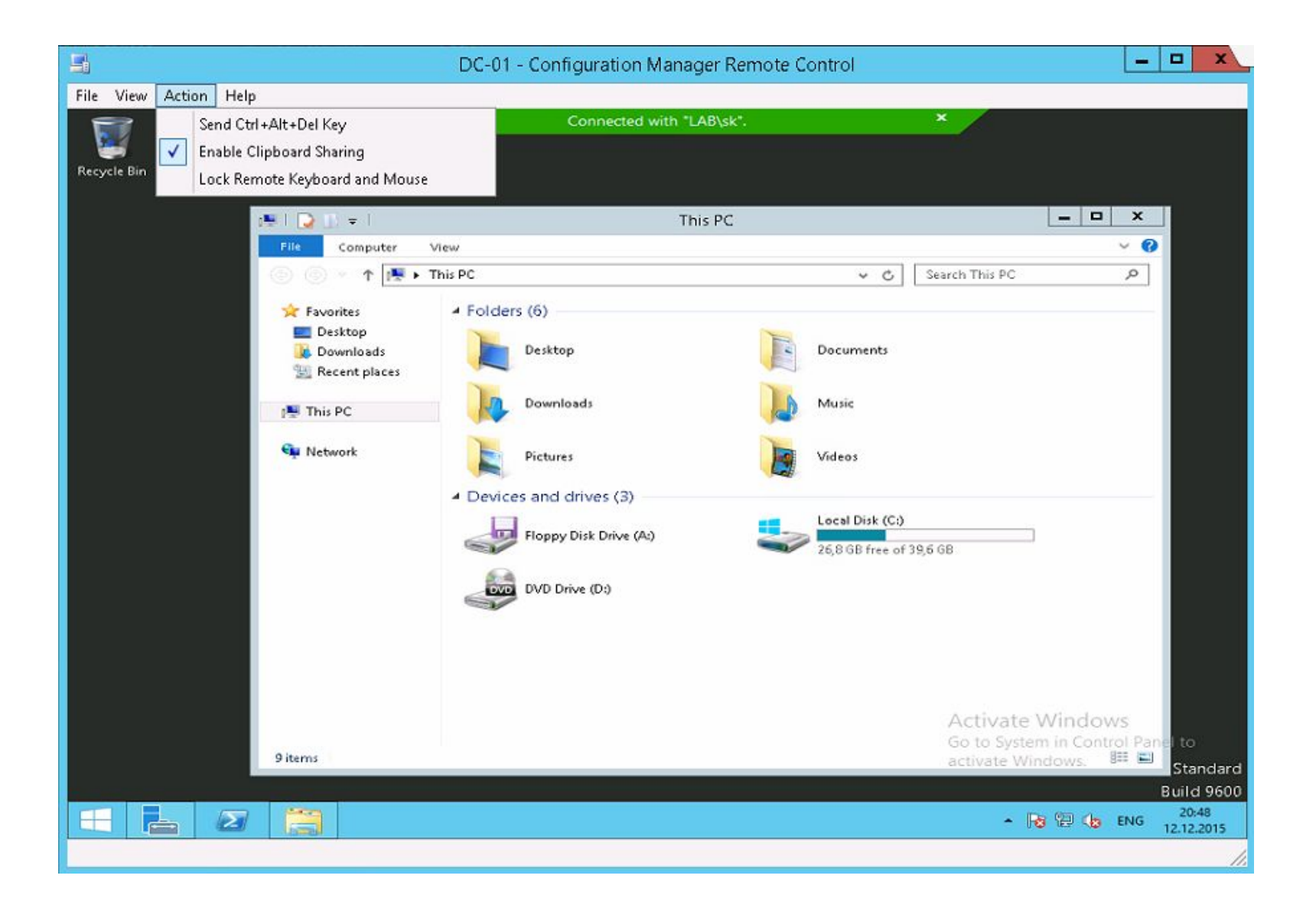

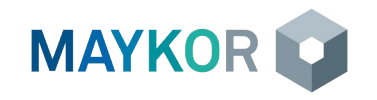

# Варианты удаленного управления

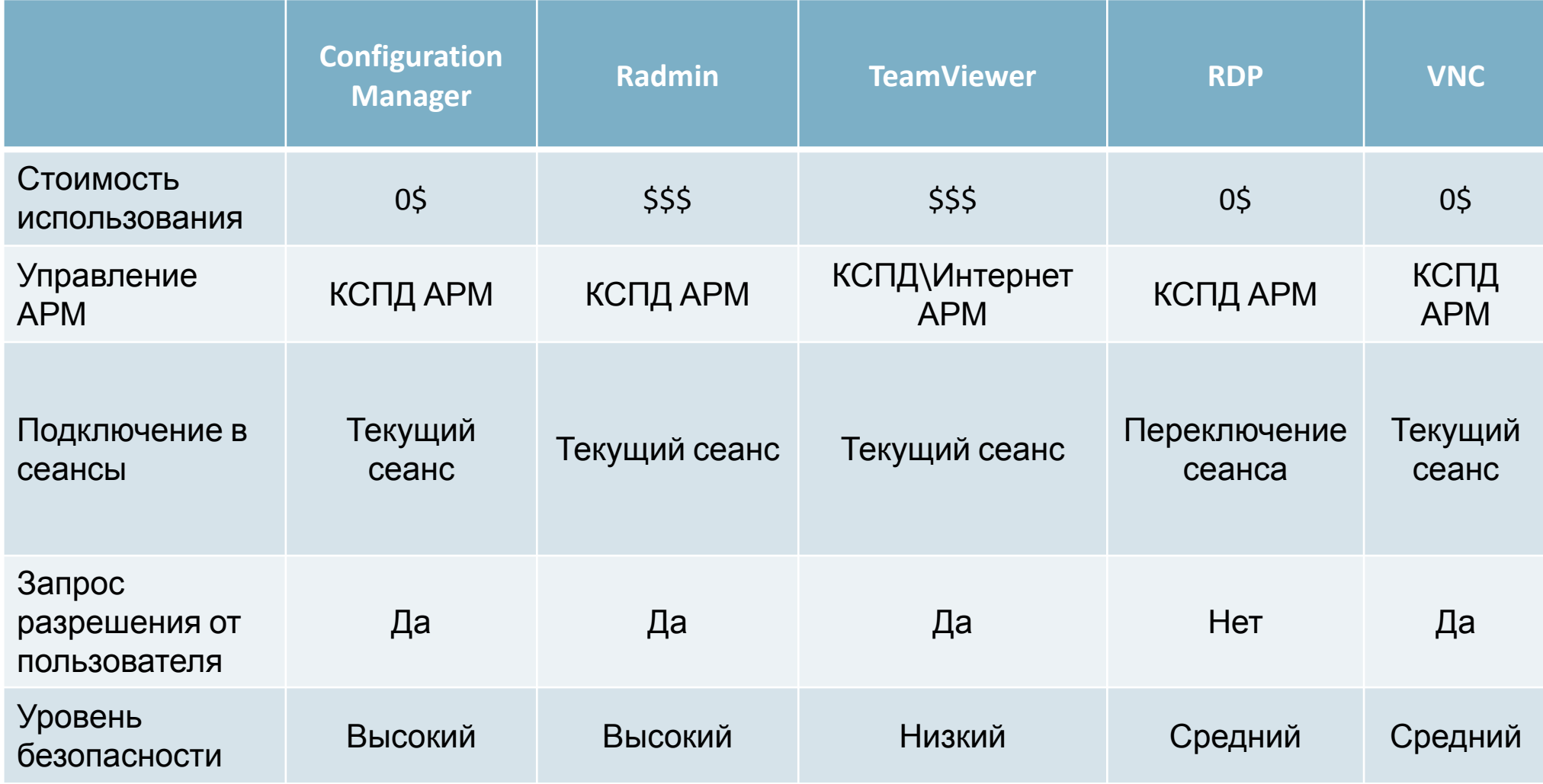

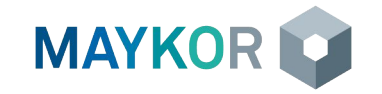

- » Управление параметрами соответствия (Compliance)
- » Управление мобильными устройствами (Mobile Device Management)
- » Wake-on-LAN (WOL)
- » Управление электропитанием

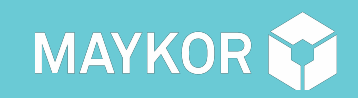

# ОСНОВЫ РАБОТЫ С MICROSOFT CONFIGURATION MANAGER 2012 64 **ДРУГИЕ ФУНКЦИИ**

### Управление параметрами соответствия (Compliance)

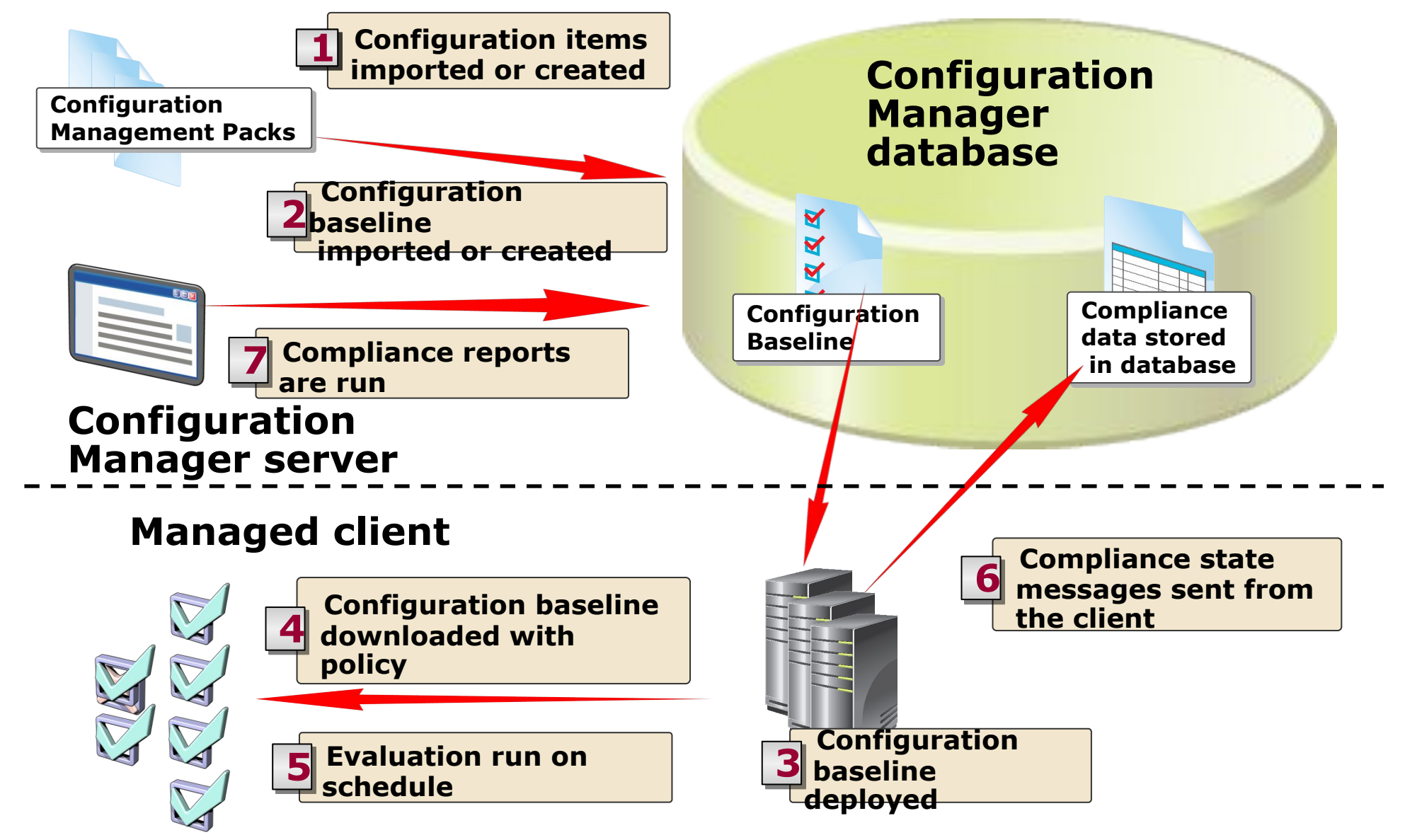

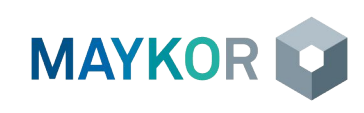

#### Управление мобильными устройствами (Mobile Device Management)

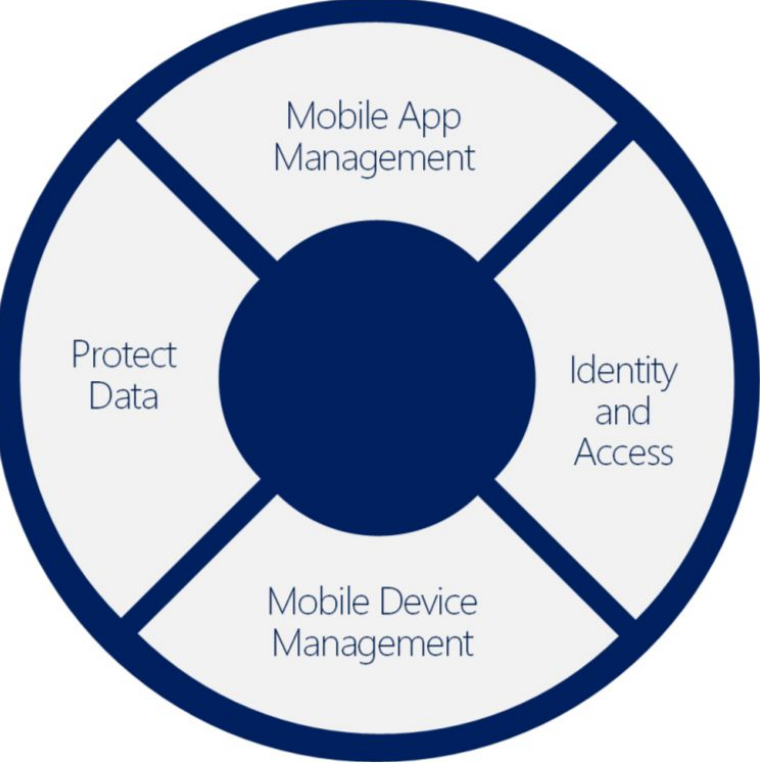

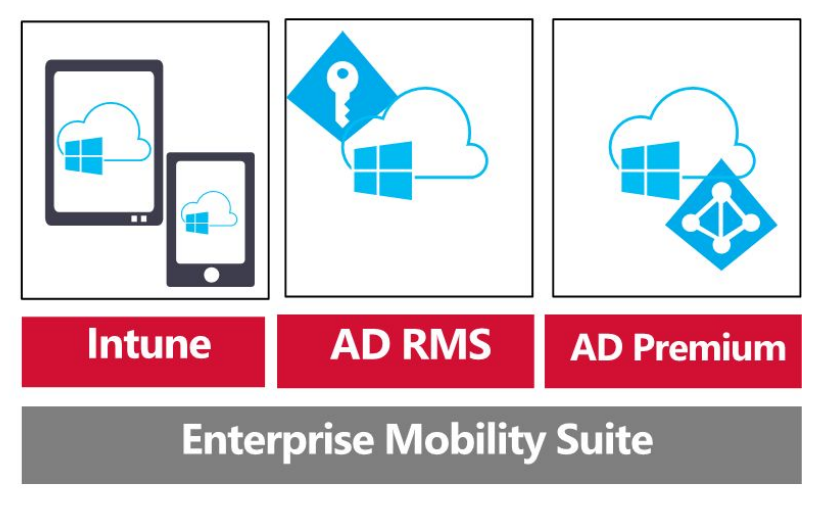

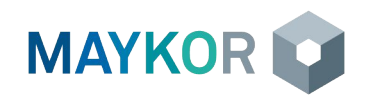

#### Wake-on-LAN (WOL)

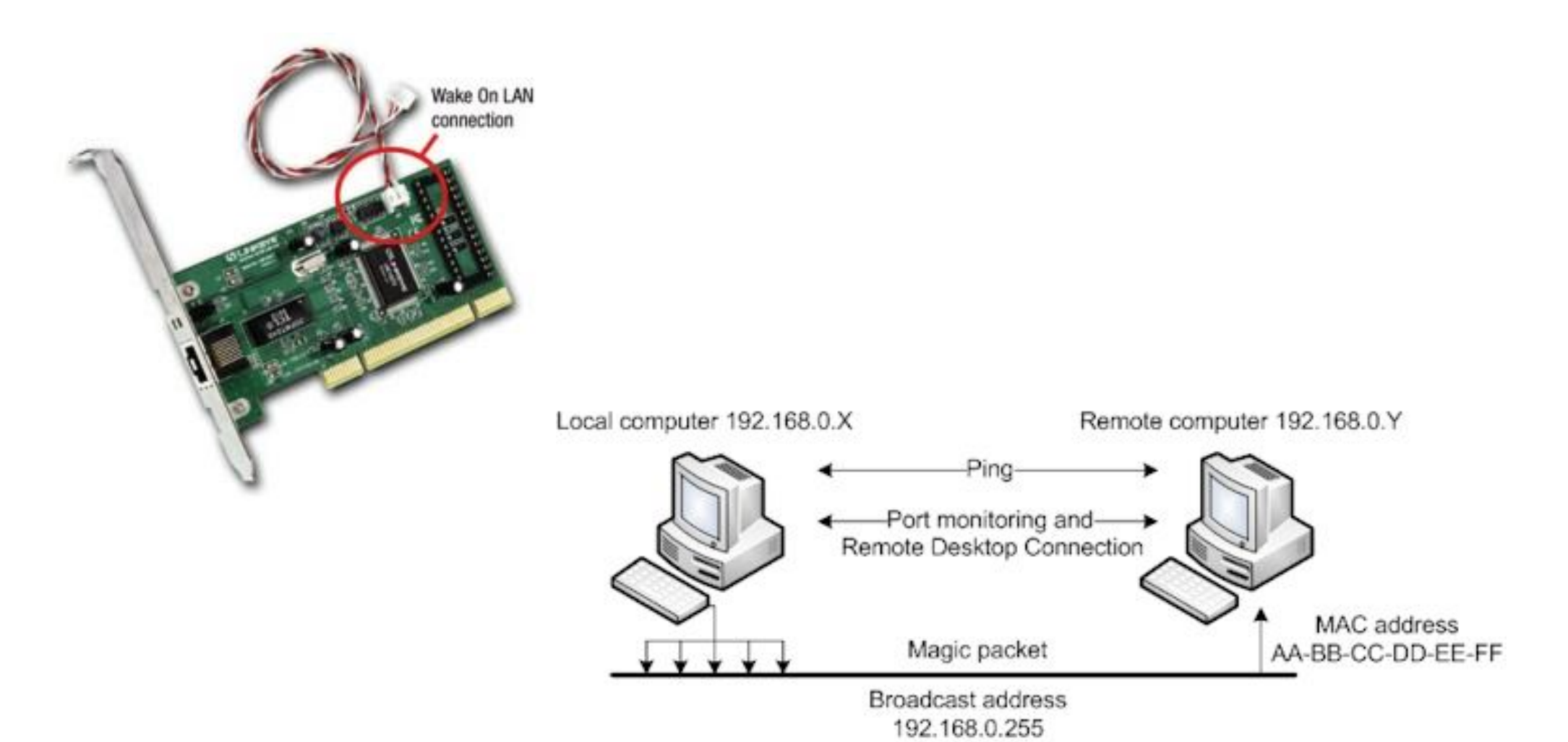

**MAYKOR** 

## Управление электропитанием

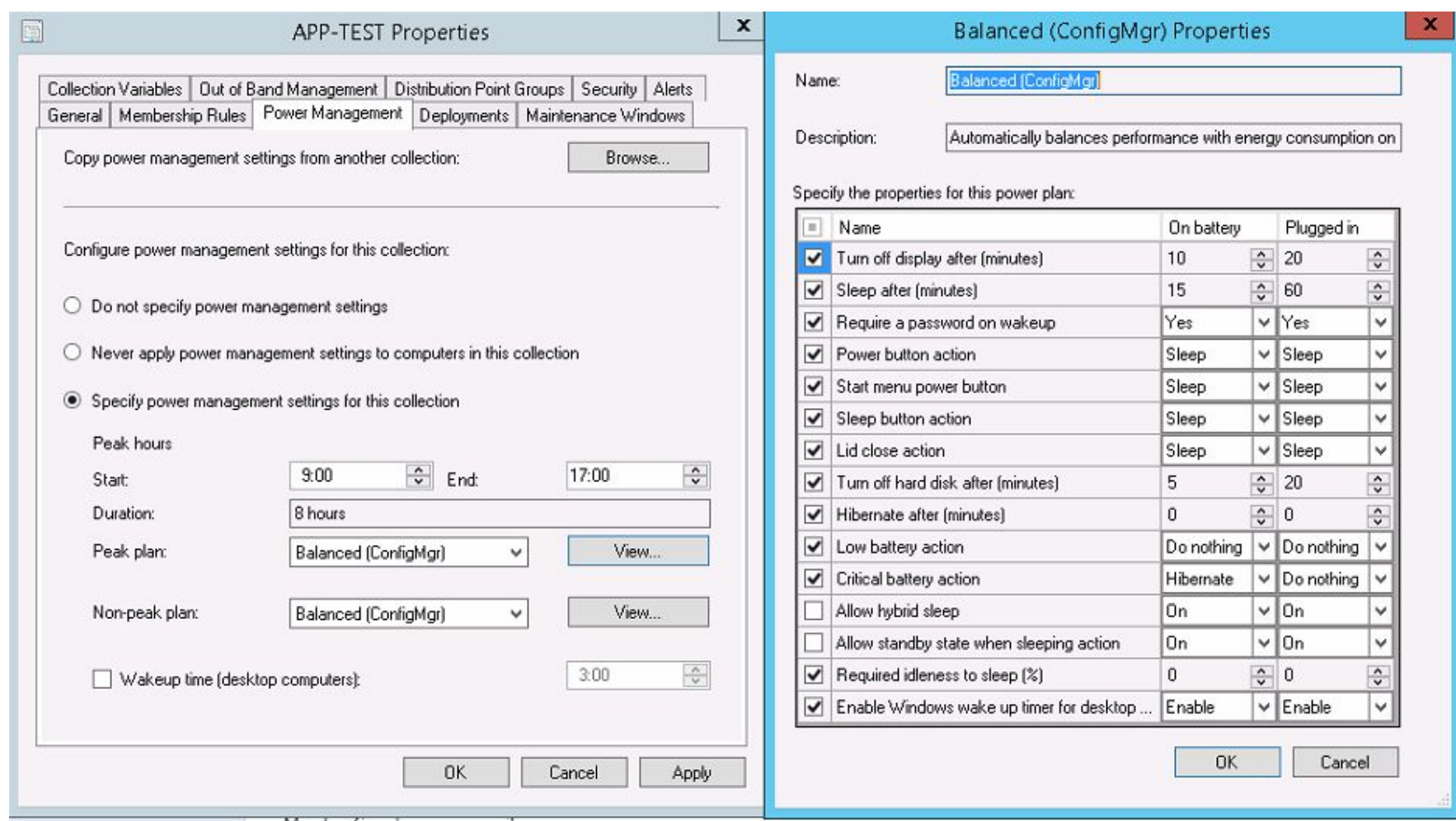

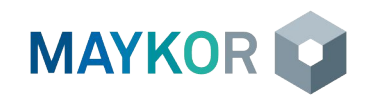